# Roboty JavaScript od podstaw

**Projekty NodeBots** dla platformy Johnny-Five z wykorzystaniem płytek Raspberry Pi, **Arduino oraz BeagleBone** 

**Rick Waldron, Backstop Media** 

**Helion Z** 

Tytuł oryginału: Make: JavaScript Robotics: Building NodeBots with Johnny-Five, Raspberry Pi, Arduino, and BeagleBone

Tłumaczenie: Andrzej Watrak

ISBN: 978-83-283-2054-3

© 2016 Helion S.A.

Authorized Polish translation of the English edition of Make: JavaScript Robotics, ISBN 9781457186950 © 2015 Backstop Media, LLC, published by Maker Media Inc.

This translation is published and sold by permission of O'Reilly Media, Inc., which owns or controls all rights to publish and sell the same.

All rights reserved. No part of this book may be reproduced or transmitted in any form or by any means, electronic or mechanical, including photocopying, recording or by any information storage retrieval system, without permission from the Publisher.

Wszelkie prawa zastrzeżone. Nieautoryzowane rozpowszechnianie całości lub fragmentu niniejszej publikacji w jakiejkolwiek postaci jest zabronione. Wykonywanie kopii metodą kserograficzną, fotograficzną, a także kopiowanie książki na nośniku filmowym, magnetycznym lub innym powoduje naruszenie praw autorskich niniejszej publikacji.

Wszystkie znaki występujące w tekście są zastrzeżonymi znakami firmowymi bądź towarowymi ich właścicieli.

Autor oraz Wydawnictwo HELION dołożyli wszelkich starań, by zawarte w tej książce informacje były kompletne i rzetelne. Nie biorą jednak żadnej odpowiedzialności ani za ich wykorzystanie, ani za związane z tym ewentualne naruszenie praw patentowych lub autorskich. Autor oraz Wydawnictwo HELION nie ponoszą również żadnej odpowiedzialności za ewentualne szkody wynikłe z wykorzystania informacji zawartych w książce.

Wydawnictwo HELION ul. Kościuszki 1c, 44-100 GLIWICE tel. 32 231 22 19, 32 230 98 63 e-mail: *helion@helion.pl* WWW: *http://helion.pl* (księgarnia internetowa, katalog książek)

Pliki z przykładami omawianymi w książce można znaleźć pod adresem: *ftp://ftp.helion.pl/przyklady/roboty.zip*

Drogi Czytelniku! Jeżeli chcesz ocenić tę książkę, zajrzyj pod adres *http://helion.pl/user/opinie/roboty* Możesz tam wpisać swoje uwagi, spostrzeżenia, recenzję.

Printed in Poland.

[• Kup książkę](http://helion.pl/page354U~rf/roboty)

- 
- Oceń książkę • Oceń książkę
- [Księgarnia internetowa](http://helion.pl/page354U~r/4CAKF)<br>• Lubię to! » Nasza społeczność
- Lubię to! » Nasza społeczność

## **Spis treści**

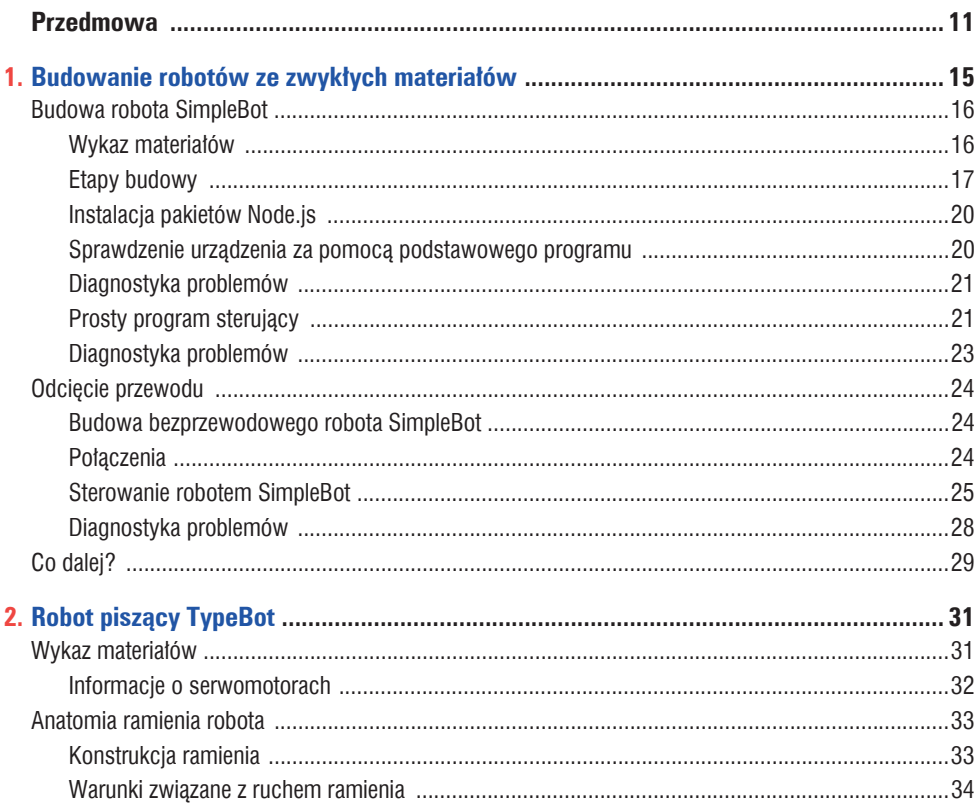

 $\blacksquare$ ×

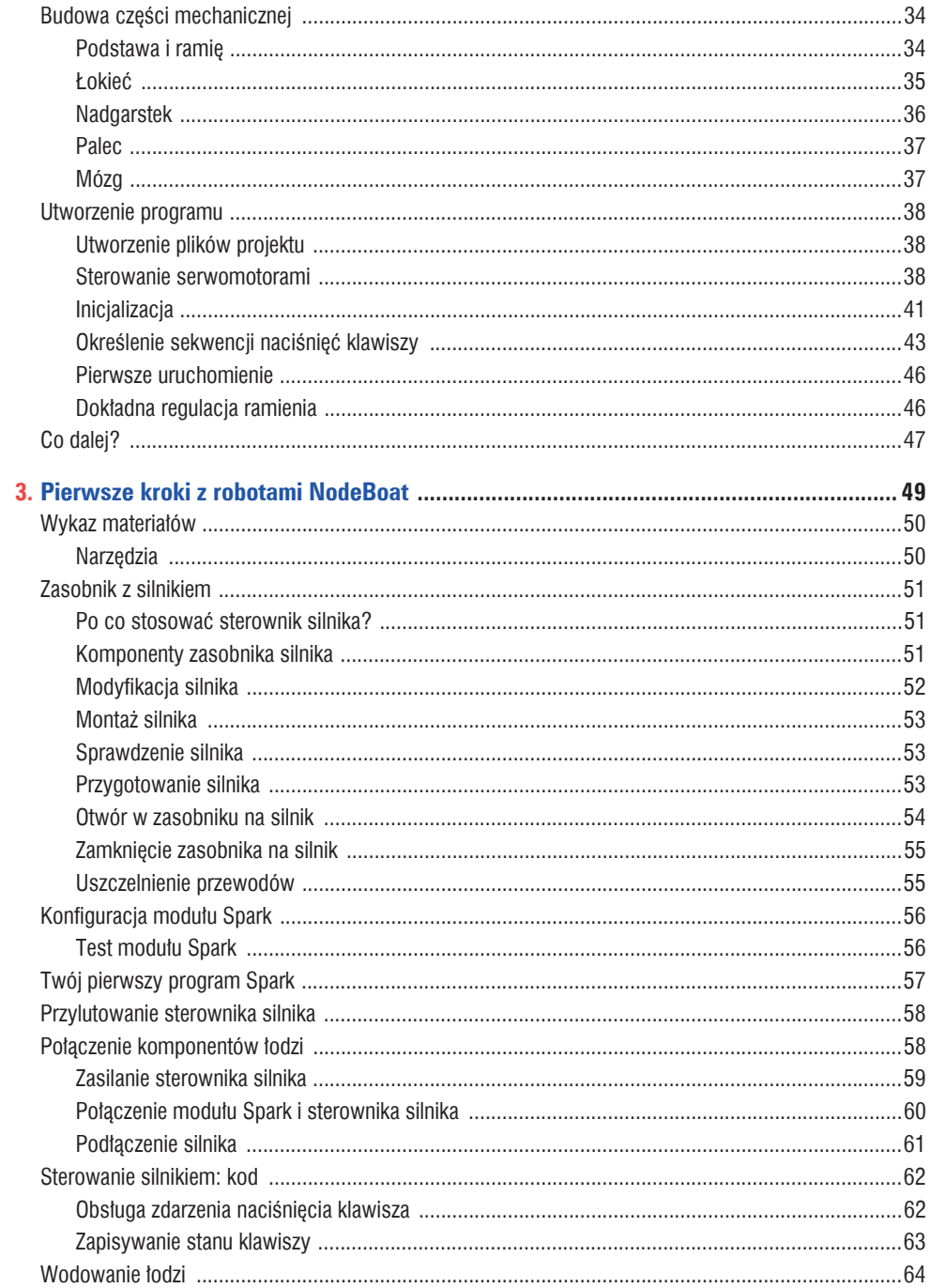

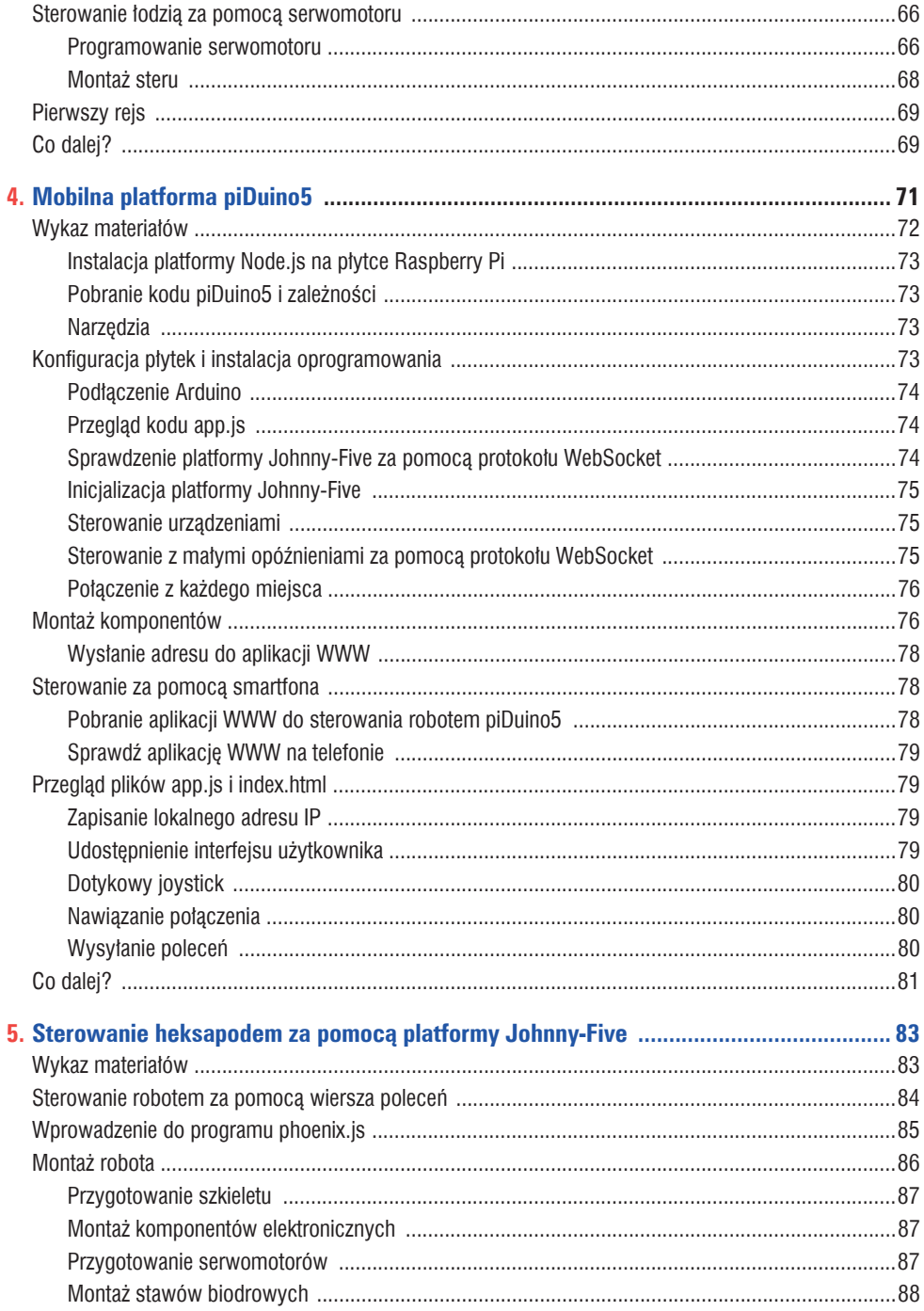

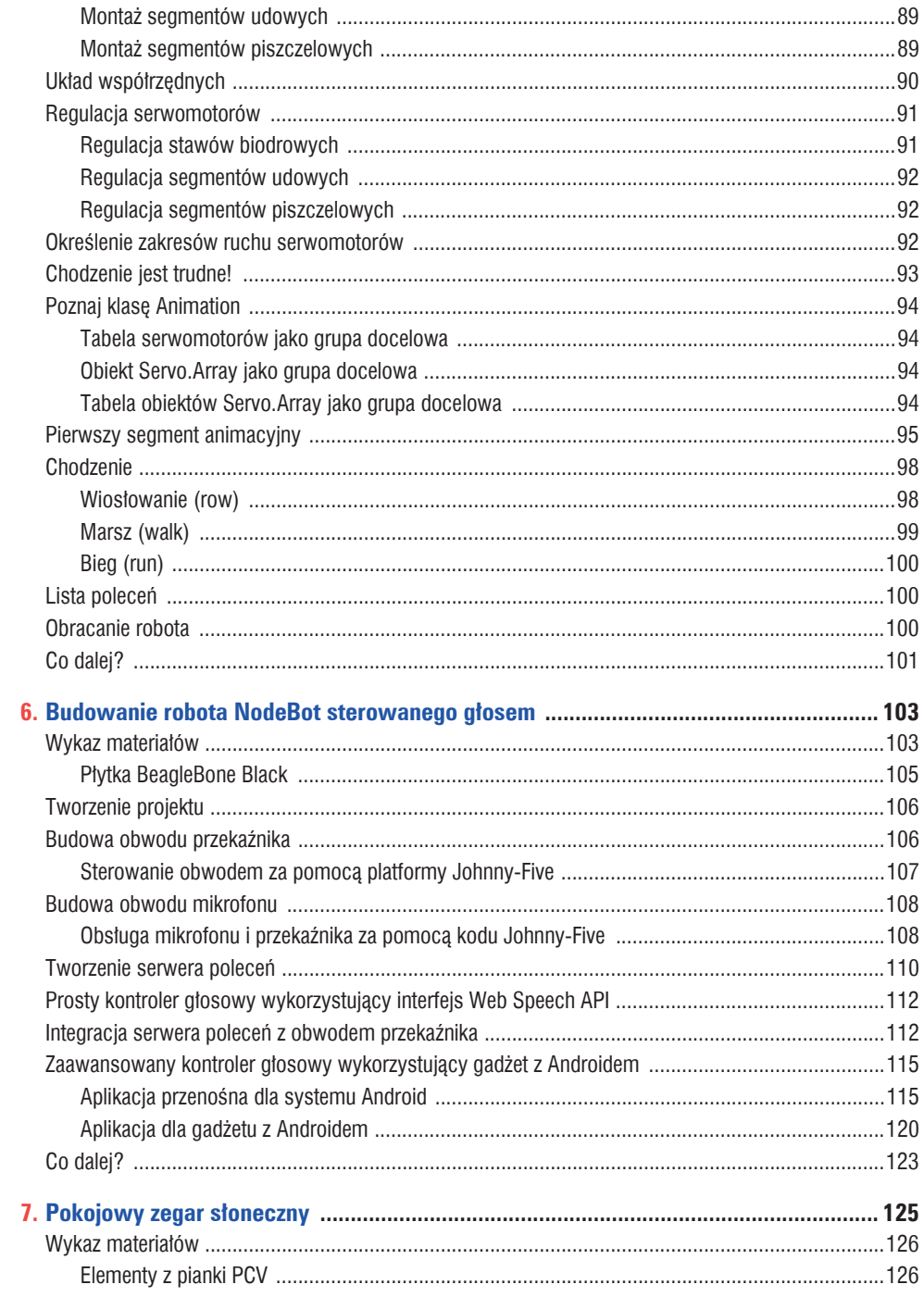

Spis treści

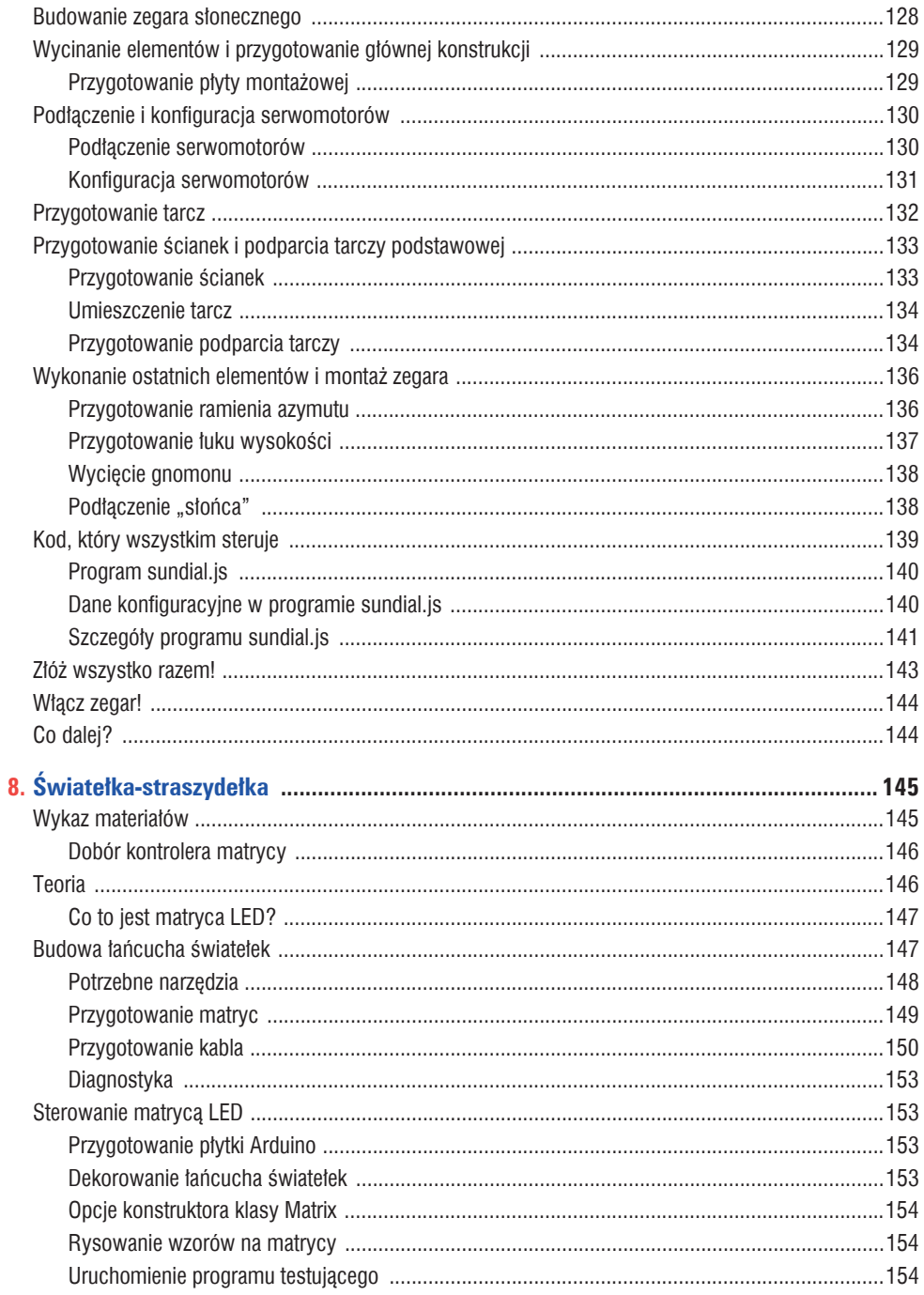

 $\overline{7}$ 

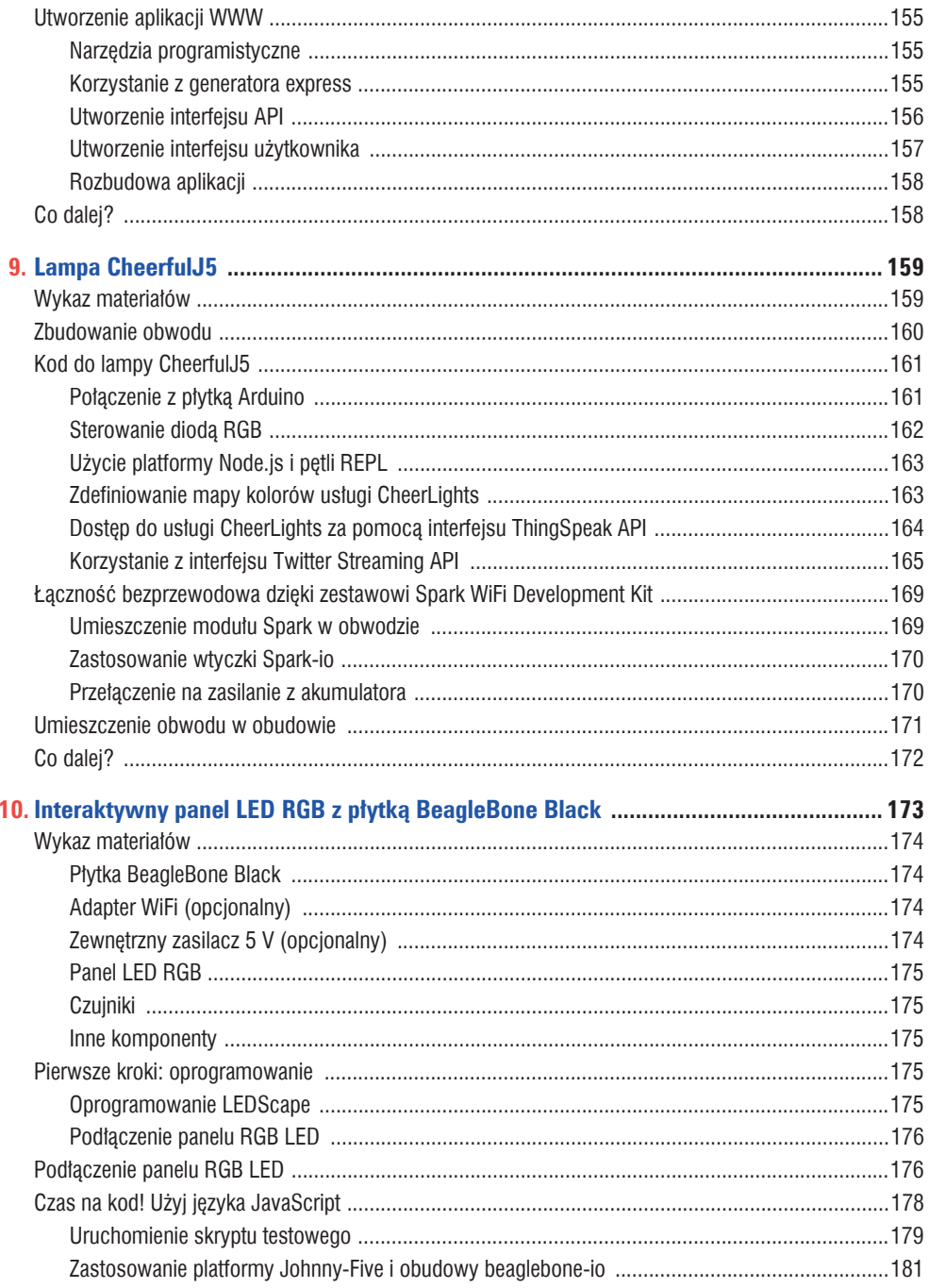

 $\,8\,$ 

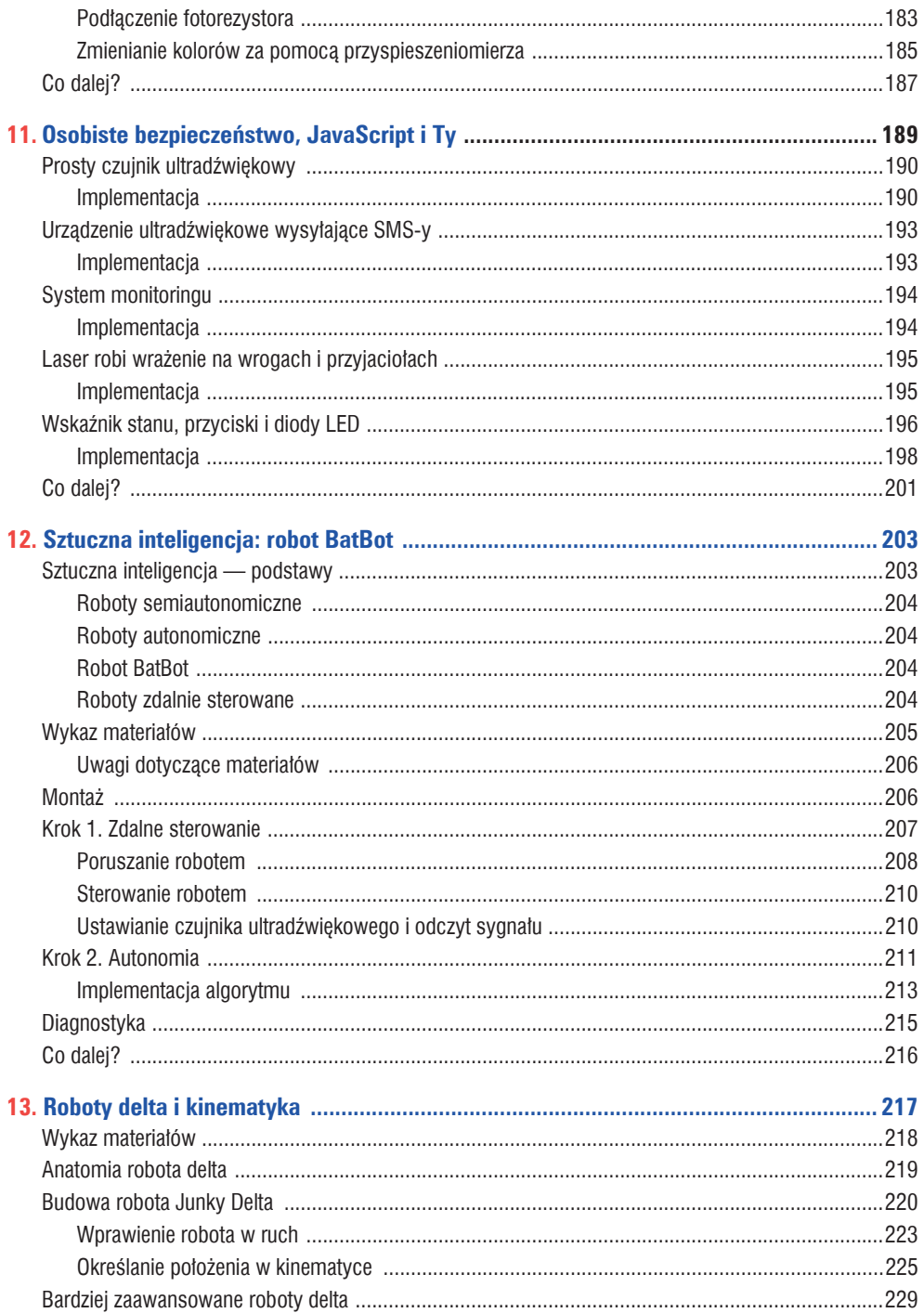

 $\overline{9}$ 

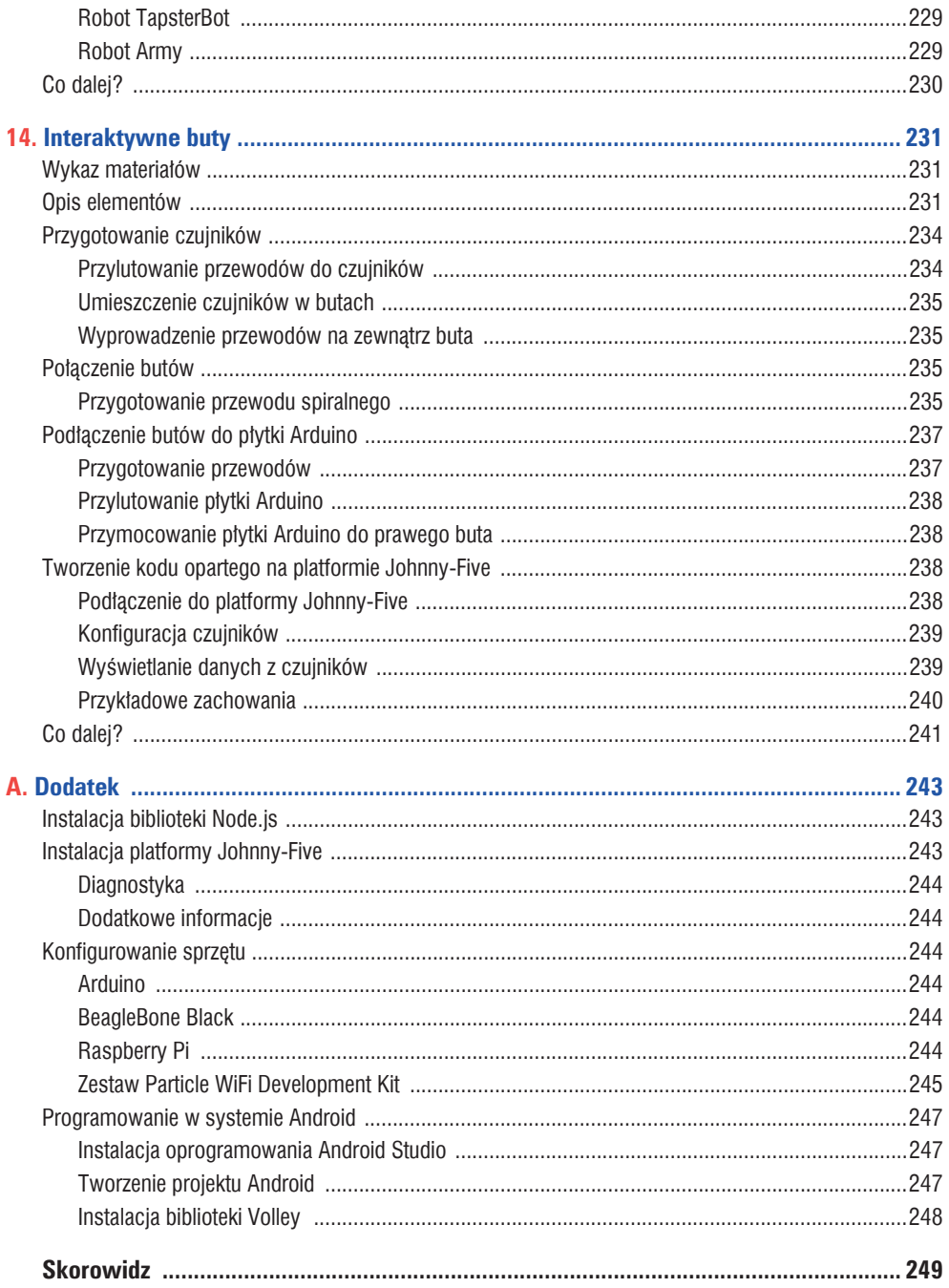

# **Sterowanie heksapodem za pomocą platformy Johnny-Five**

*Donovan Buck*

**5**

W tym rozdziale dowiesz się, jak zbudować prostego kroczącego heksapoda, czyli sześcionogiego robota. Opisany tu heksapod, pokazany na rysunku 5.1, będzie miał po trzy stawy w każdej nodze. Robot będzie sterowany za pomocą klasy Animation z platformy Johnny-Five. Klasa ta jest wykorzystywana do tworzenia skryptów sterujących serwomotorami w czasie. Oferuje funkcjonalności takie jak harmonogram, kluczowe ramki, płynne przejście jednej ramki w druga (ang. *tweening*) i funkcje wygładzające (ang. *easing functions*). Na koniec otrzymasz doskonała platforme do budowania w przyszłości złożonych, ciekawych robotów.

## **Wykaz materiaïów**

Materiały użyte w tym rozdziale wymienione są w tabeli 5.1.

Sześć serwomotorów Hitec HS-485HB będzie tworzyć stawy biodrowe, sześć modeli Hitec HS-645MG —

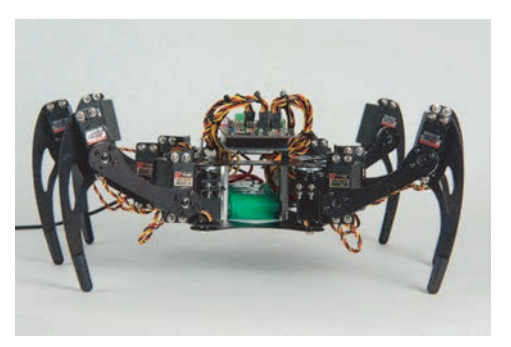

Rysunek 5.1. Gotowy heksapod

stawy segmentów udowych, a sześć Hitec HS-5685 MH — stawy segmentów piszczelowych. Firma Lynxmotion zaleca zastosowanie sześciu serwomotorów HS-485HB i dwunastu HS-645MG, jednak modele HS-5685MH oferują większy moment obrotowy niezbędny w stawach segmentów udowych. Do poruszania robotem będzie potrzebny maksymalny moment obrotowy, jaki silniki mogą osiągnąć.

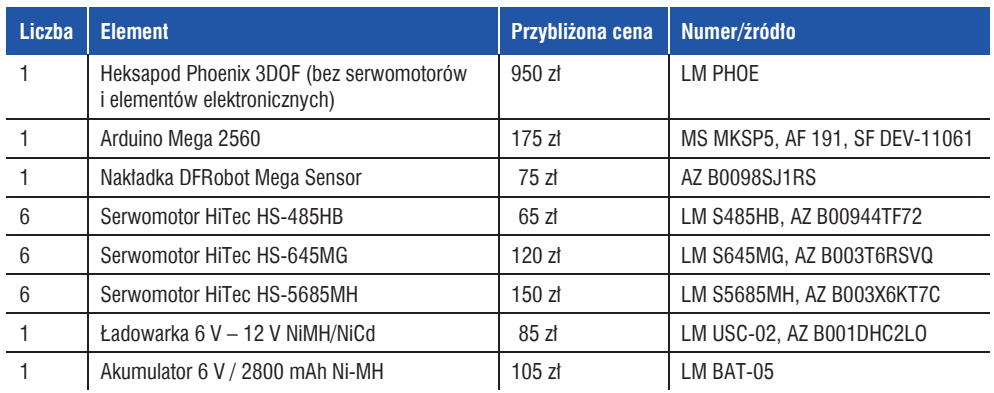

Tabela 5.1. Wykaz materiałów do budowy robota

Lista potrzebnych narzedzi jest skromna. Do podstawowego montażu będą potrzebne:

- zestaw małych wkrętaków,
- $\bullet$  szczypce precyzyjne,
- $\bullet$  wiertarka.
- $\bullet\,$  wiertio o średnicy 3 mm,
- $\bullet\text{ wiertto o średnicy }6 \text{ mm},$
- opaski zaciskowe (kilkadziesiąt sztuk).

## **Sterowanie robotem za pomocÈ wiersza poleceñ**

Podczas konstruowania robota bedziesz musiał sterować serwomotorami i zmieniać ich pozycie, wykorzystując układ współrzędnych. Pętla REPL oferowana przez platforme Node.js doskonale nadaje się do tego celu. Możliwość wysyłania poleceń do serwomotorów i obserwowania ich reakcji w czasie rzeczywistym jest bardzo fajna i przydatna.

Do sterowania robotem za pomoca petli REPL bedzie potrzebny program *phoenix.js*. Wykonaj następujące czynności:

- 1. Pobierz zawartość katalogu *Buck.Animation* z serwisu GitHub (*https://github.com/rwaldron/ javascript-robotics*).
- 2. Zapisz zawartość katalogu w folderze roboczym na komputerze.
- 3. Przejdź do katalogu roboczego, a następnie użyj polecenia npm do zainstalowania zależności:

#### npm install

Powyższe polecenie powinno dostarczyć wszystkich danych potrzebnych do skonfigurowania robota i sterowania nim. Jeżeli nie zainstalowałeś jeszcze platformy Node.js na swoim komputerze, zajrzyj do części "Instalacja platformy Node.js" w dodatku.

#### **Petla REPL**

Skrót REPL oznacza pętlę odczytaj-przetwórz-wyświetl (ang. *read-eval-print loop*). Umożliwia ona wprowadzanie informacji za pomocą wiersza poleceń, nastepnie przetwarzanie wprowadzonych danych za pomocą kodu i na koniec wyświetlenie wyników i oczekiwanie na kolejne polecenia.

## **Wprowadzenie do programu phoenix.js**

Plik *phoenix.js* ze skryptem JavaScript zawiera pełny kod potrzebny do konfiguracji robota i sterowania nim. W dalszej części rozdziału określisz w tym kodzie pewne wartości konfiguracyjne, ale na razie tylko przejrzyj go i zapoznaj się z jego kilkoma podstawowymi funkcionalnościami.

Plik składa się z dwóch głównych sekcji, w których może być konieczne wprowadzenie zmian. Pierwsza z nich — sekcja konfiguracyjna — znajduje się w pobliżu początku pliku. Są w niej zdefiniowane obiekty opisujące wszystkie pozycie, jakie przyjmują serwomotory podczas wykonywania przez heksapoda kroków przesuwających go naprzód i obracających na boki. Te dane bedziesz musiał zmienić tylko w przypadku, gdy zastosujesz inne serwomotory niż wymienione w liście

Druga sekcja, w której koniecznie musisz wprowadzić zmiany, zawiera instrukcje tworzące obiekty reprezentujące serwomotory poruszające nogami robota. Sekcja ta znajduje się wewnątrz funkcji zwrotnej w metodzie five.Board().on("ready"). Za pomoca właściwości offset musisz ustawić w środkowej pozycji wszystkie 18 serwomotorów. Szczegółowe instrukcje, jak to zrobić, zawarte są w dalszej części rozdziału. Ponadto, jeżeli używasz innego typu serwomotorów niż wymienione w tabeli, będziesz musiał zmienić wartości właściwości range serwomotorów.

Definicja serwomotoru w obiekcie phoenix jest nastepująca:

```
phoenix.r1c = new five.Servo({
  pin:40,offset: 0, 2startAt: 1.c, 8
   range: [50, 180], 
  isInverted: true
});
// + 17 kolejnych takich definicji…
```
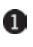

właściwość pin określa numer pinu nakładki Mega Sensor, do którego podłączony jest serwomotor.

2 Właściwość offset służy do regulacji pozycji serwomotoru.

Właściwość startAt określa pozycję początkowa serwomotoru.

**A** Właściwość range określa minimalną i maksymalna wartość kata, o jaki może obrócić się serwomotor.

**6** Właściwość is Inverted odwraca wartość kąta obrotu wysyłaną do serwomotoru (np. wartość 180 jest zamieniana na 0, 45 na 135 itd.).

Tabela 5.2 przedstawia funkcje serwomotorów oraz piny wykorzystane przez wszystkie serwomotory poruszające stawami robotą.

Gdy przyjrzysz się dokładniej kodowi, zauważysz, ĝe w konfiguracjach serwomotorów tylnych stawów biodrowych właściwość isInverted przyjmuje przeciwne wartości niż w przypadku serwomotorów w pozostałych stawach biodrowych z tej samej strony robota. Jest tak dlatego, ponieważ podczas przesuwania przedniej nogi w przód dwie pozostałe nogi muszą być przesuwane wstecz. W dalszej części kodu dla każdej nogi zdefiniowana jest tabela Servo.Array:

```
phoenix.l1 = new five.Servo.Array([
   phoenix.l1c,
   phoenix.l1f,
   phoenix.l1t
]);
// PiĊü kolejnych podobnych definicji
```
Po wywołaniu metody klasy Servo. Array, na przykład z obiektu phoenix. 11, w każdym obiekcie typu Servo zawartym w powyższej klasie wywoływana jest ta sama metoda z takimi samymi argumentami. Klasa Servo. Array jest również wykorzystywana do łączenia serwomotorów w grupy animacyjne. Wiecei informacji na ten temat znajduje się w dalszej części rozdziału.

W pliku *phoenix.js* tworzone są również następujące obiekty typu Servo.Array:

- coxa: sześć serwomotorów tworzących stawy biodrowe,
- femur: sześć serwomotorów w segmentach udowych,
- tibia: sześć serwomotorów w segmentach piszczelowych,
- legs: wszystkie serwomotory (osiemnaście sztuk)

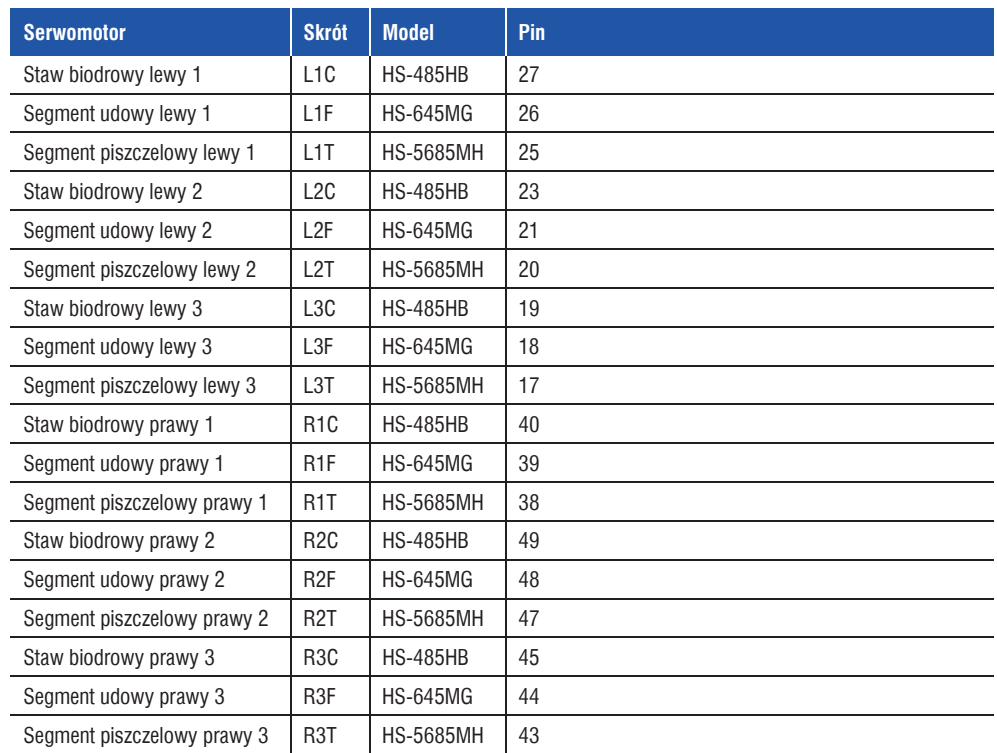

#### Tabela 5.2. Lista serwomotorów

Ponadto tworzona jest tabela zawierająca tabele serwomotorów, która będzie użyta później podczas animowania uśpienia i przebudzenia robota:

```
phoenix.joints = new five.Servo.Array([
   phoenix.coxa,
   phoenix.femur,
  phoenix.tibia
]);
```
Jak widaÊ, w pliku *phoenix.js* tworzonych jest wiele obiektów typu Servo.Array, zawierających różne kombinacje serwomotorów. Dzięki takiej konfiguracji poruszanie segmentami nóg robota będzie łatwiejsze. Zadaniem kodu w tym pliku jest wysyłanie poleceń tylko do wybranych grup serwomotorów.

## **Montaĝ robota**

Zanim poznasz klasę Animation, musisz zmontować robota. Większość czynności wykonaj według instrukcji dostarczonej przez Lynxmotion. Są jednak trzy miejsca, na które musisz zwrócić szczególną uwagę. Oto najważniejsze etapy montażu:

- 1. Przygotowanie szkieletu.
- 2. Montaż komponentów elektronicznych.
- 3. Przygotowanie serwomotorów.
- 4. Montaĝ stawów biodrowych.
- 5. Montaĝ segmentów udowych.
- 6. Montaĝ segmentów piszczelowych.

## **Przygotowanie szkieletu**

Jednym z problemów, które musisz rozwiązać, jest montaĝ komponentów elektronicznych. Firma Lynxmotion zaprojektowała heksapoda Phoenix pod katem płytki BotBoarduino. Płytka ta ma otwory montażowe w innych miejscach niż Arduino Mega. Ponadto płytka Arduino Mega jest duża. Jej montaż wewnatrz szkieletu robota Phoenix jest idealnym, ale trudnym rozwiązaniem. Musisz odsunąć platformy szkieletu na tyle, aby dopasować je do szerokości płytki Mega. Na razie zamontuj płytkę Arduino po prostu na górnej platformie szkieletu.

Na rysunku 5.2 widoczne sa dwa małe słupki dystansowe z tworzywa sztucznego, dopasowane do otworów montażowych w płytce Arduino Mega. Zwróć uwage, że nie są one dopasowane idealnie. Płytka po zamontowaniu bedzie obrócona w stosunku do szkieletu pod niewielkim katem. Gdyby Ci to nie odpowiadało, wywierć dodatkowe otwory montażowe.

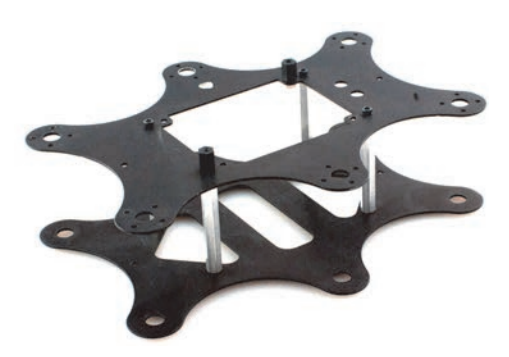

Rysunek 5.2. Zmontowany szkielet robota

Od tego momentu do oznaczenia nóg heksapoda beda stosowane skróty R1, R2 i R3 (nogi prawe) oraz L1, L<sub>2</sub> i L<sub>3</sub> (nogi lewe).

## **Montaĝ komponentów elektronicznych**

Aby zamontować elementy elektroniczne, wykonaj nastepujące czynności:

1. Przymocuj płytkę Arduino do słupków dystansowych 1/2".

- 2. Załóż nakładkę silnikową na płytkę Arduino.
- 3. W zestawie Phoenix znajduje się wyłacznik zasilania serwomotorów. Aby go zamontować, trzeba wykonać otwór o średnicy 6 mm, ponieważ istniejące otwory w szkielecie zostana zasłoniete przez komponenty elektroniczne. Wywierć więc nowy otwór pod wyłącznik, który zalecam zamontować w pobliżu nogi R2. Zamontuj go w szkielecie w sposób pokazany na rysunku, przytnij przewody na odpowiednia długość i podłacz je do złaczy zasilania nakładki silnikowej.
- 4. Akumulator Ni-MH można ściśle wpasować pomiedzy słupki dystansowe i nie trzeba go mocować żadnymi dodatkowymi elementami. Wsuń akumulator obrócony o 45° i umieść go we właściwym położeniu. Rysunek 5.3 przedstawia urządzenie na obecnym etapie montażu.

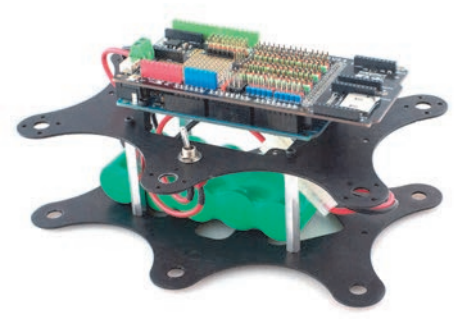

Rysunek 5.3. Szkielet robota z zamontowanymi komponentami elektronicznymi

## **Przygotowanie serwomotorów**

Teraz przygotuj serwomotory. Wykonaj następujące czynności:

- 1. Podłącz wszystkie serwomotory stawów biodrowych i segmentów udowych do nakładki Mega Sensor zgodnie z tabelą 5.2. Podłączenie serwomotorów segmentów piszczelowych nie jest na razie konieczne, ale jeżeli chcesz, możesz to zrobić.
- 2. Podťacz ptytke Arduino do portu USB komputera, a przewody zasilające do nakładki. Rysunek 5.4 przedstawia widok wszystkich komponentów na obecnym etapie montaĝu.

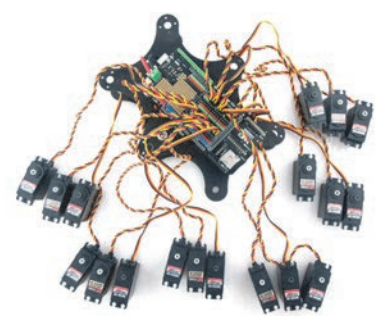

Rysunek 5.4. Podłączone wszystkie serwomotory

3. Nasadki wszystkich serwomotorów musza być ustawione jak najdokładniej w środkowej pozycji. W tym celu przed założeniem nasadki na serwomotor musisz ustawić go w środkowej pozycji. W katalogu, w którym znajduje się plik *phoenix.js*, wpisz nastepujące polecenie: node phoenix

4. Serwomotory po zainicjowaniu zostaną ustawione w pozyciach odpowiadających wartości właściwości startAt. Wszystkie trzeba ustawić w pozycji 90°, więc w pętli REPL wpisz następujące polecenie:

ph.joints.to(90);

5. Wszystkie serwomotory zostaną ustawione w pozycii 90°. Teraz załóż nasadki na serwomotory stawów biodrowych i serwomotory segmentów udowych tak, aby otwory montażowe były równoległe do osi. Nie zakładaj nasadek na serwomotory segmentów piszczelowych. Nasadki powinny być założone tak, aby otwory znalazły się w położeniu pokazanym na rysunku 5.5.

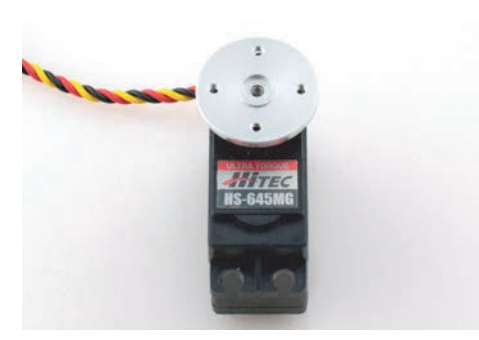

Rysunek 5.5. Serwomotor ustawiony w pozycji 90° z poprawnie założoną nasadką

- 6. Wykonaj powyższa czynność dla wszystkich 12 serwomotorów stawów biodrowych i segmentów udowych. Nasadki załóż dopiero po wyłaczeniu zasilania nakładki
	- Serwomotory stawów biodrowych trzeba przygotować inaczej niż serwomotory segmentów udowych i piszczelowych. Uważaj, aby nie pomylić wkretów i nie uszkodzić serwomotorów.

## **Montaĝ stawów biodrowych**

W celu zamontowania serwomotorów stawów biodrowych wykonaj następujące czynności:

1. Złóż wszystkie elementy stawów biodrowych i segmentów udowych zgodnie z instrukcjami producenta. Zwróć uwagę, że trzy elementy są lustrzanymi odbiciami trzech innych (patrz rysunek 5.6).

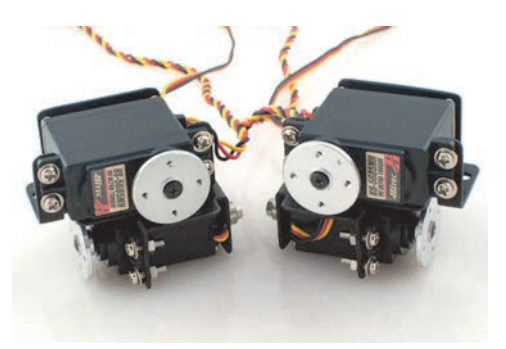

Rysunek 5.6. Zmontowane stawy biodrowe

- 2. Teraz przymocuj do szkieletu elementy stawów biodrowych i segmentów udowych dwóch środkowych nóg (R2 i L2). Nie mocuj na razie nasadek do szkieletu.
- 3. Przeciągnij przewody od serwomotorów pomiędzy nakładką Mega Sensor a szkieletem robota.
- 4. Podłącz cztery serwomotory do nakładki Mega Sensor. Tabela 5.2 zawiera informacie, gdzie należy podłączyć każdy serwomotor.
- 5. Podiacz piytke Arduino do komputera i akumulatory do nakïadki, uruchom program *phoenix.js* i ustaw wszystkie serwomotory w pozycji 90°. Pamietaj, że na razie zajmujesz się tylko stawami biodrowymi.
- 6. ObróÊ serwomotory stawów biodrowych tak, aby nasadki na serwomotorach segmentów udowych były skierowane w przód, a otwory montażowe w nasadkach były dopasowane do otworów w rusztowaniu. Serwomotory stawów biodrowych nie musza być umieszczone pod idealnym katem w stosunku do szkieletu. Nie przejmuj się, dopasujesz je póěniej.
- 7. Połacz nasadki ze szkieletem za pomoca wkretów, ale jeszcze ich nie dokręcaj.
- 8. Odłacz przewód USB i przewody zasilające, a następnie dokręć wszystkie cztery wkręty w kaĝdej nasadce serwomotoru.
- 9. Wykonaj kroki 1. 8. dla nóg przednich (R1 i L1). Zwróć uwagę, że otwory montażowe w nasadce serwomotoru stawu biodrowego są obrócone pod katem 45°. Oba segmenty udowe beda ustawione pod kątem 45° w kierunku na wprost heksapoda.
- 10. Na koniec powtórz kroki 1. 8. dla nóg tylnych (R3 i L3). Otwory montażowe również beda obrócone o 45°. Oba segmenty udowe będą ustawione pod kątem 45° w kierunku do tyłu heksapoda.
- 11. Uruchom program *phoenix.js* i przymocuj nasadki do serwomotorów segmentów udowych ustawionych w pozycji 90°.
- 12. Odłacz przewód USB i przewody zasilające.
- 13. Dokreć cztery wkrety w każdej nasadce serwomotoru.

Rysunek 5.7 przedstawia efekt dotychczasowej pracy.

## **Montaĝ segmentów udowych**

Aby zamontować segmenty udowe, wykonaj następujące czynności:

1. Uruchom program *phoenix.js* i ustaw wszystkie serwomotory w pozycji 90°.

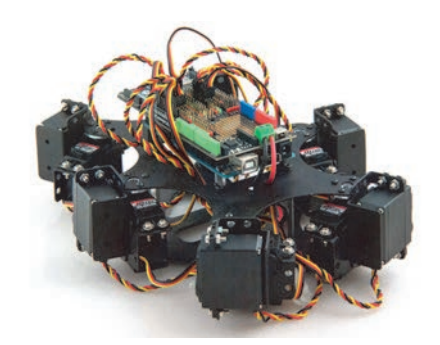

Rysunek 5.7. Szkielet robota ze wszystkimi sześcioma stawami biodrowymi

- 2. Do segmentów udowych powinny już być przymocowane nasadki. Załóż je na serwomotory segmentów udowych wszystkich sześciu nóg. Segmenty udowe beda ustawione na wprost, niemal równolegle do podłoża.
- 3. Zatrzymaj program *phoenix.js*, naciskając klawisze  $Ctrl + C$ , i odłącz płytkę Arduino od komputera. Teraz możesz bezpiecznie przykrecić segmenty udowe do serwomotorów. Rysunek 5.8 przedstawia zamontowane segmenty.

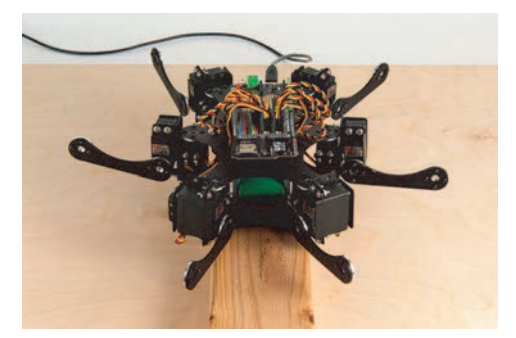

Rysunek 5.8. Wszystkie segmenty udowe już zamontowane

## **Montaĝ segmentów piszczelowych**

Montaż jest prawie zakończony, pozostały tylko segmenty piszczelowe. Wykonaj następujące czynności:

- 1. Przymocuj sześć segmentów piszczelowych do serwomotorów. Zwróć uwage, że trzy elementy są lustrzanymi odbiciami trzech innych.
- 2. Podłącz przewody od serwomotorów segmentów piszczelowych do nakładki, ale nie mocuj jeszcze serwomotorów do segmentów udowych.

Po ponownym uruchomieniu programu phoenix. is porusza się serwomotory wszystkich stawów. Jeżeli robot jest położony płasko na stole, może zmienić położenie i spowodować powaŘne zamieszanie. Od tej chwili przed uruchomieniem programu *phoenix.js* musisz trzymaä robota nad podłożem. Możesz go trzymać w ręce, albo lepiej — zbudować specjalne stanowisko testowe i z niego korzystać. Bądź ostrożny, jeżeli postanowisz trzymać robota w dłoni — potrafi uszczypnąć.

- 3. Uruchom program i ustaw wszystkie serwomotory w pozycji 90°.
- 4. Przymocuj serwomotory segmentów piszczelowych do segmentów udowych. Koñcówki nóg powinny znajdować się pod nasadkami serwomotorów segmentów piszczelowych. Ustaw segmenty pod niewielkim kątem w kierunku do wewnatrz szkieletu.
- 5. Odłącz przewód USB i zasilanie i przykręć serwomotory segmentów piszczelowych do segmentów udowych.

Teraz jest odpowiedni moment, aby za pomoca opasek zaciskowych uporządkować przewody i przymocować je w odpowiednich miejscach. Pamiętaj o pozostawieniu odpowiedniego zapasu, aby kaĝda noga mogła poruszać się w pełnym zakresie. Nie pozostawiaj zbyt duĝego zapasu, aby przewody nie zaczepiały o nogi. Rysunek 5.9 przedstawia robota z zamontowanymi segmentami piszczelowymi.

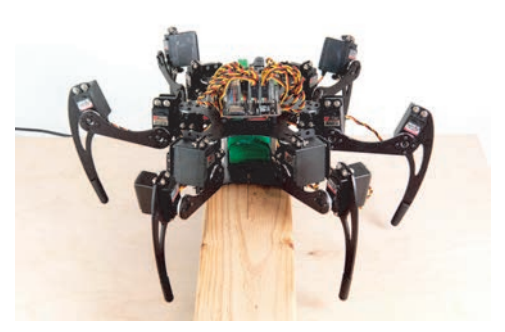

Rysunek 5.9. Zamontowane segmenty piszczelowe i serwomotory wszystkich stawów ustawione pod katem 90°

## **Ukïad wspóïrzÚdnych**

W tym projekcie dla każdej nogi bedzie zastosowany osobny, lokalny układ współrzednych. Zamiast definiowania położenia końcówek nóg w przestrzeni za pomoca trzech współrzednych X, Y, Z beda stosowane wartości kątów obrotów serwomotorów. Jest to tzw. **przegubowy ukïad wspóïrzÚdnych**. Ukïad ten nie pozwala stosować tak zaawansowanych metod animacji jak np. kinematyka odwrotna w globalnym układzie współrzędnych, ale lepiej nadaje się do poznania klasy Animation.

Poniewaĝ w programie *phoenix.js* wykorzystany jest przegubowy układ współrzędnych, każdy serwomotor ustawiany jest pod określonym kątem. Obracany jest również lokalny układ współrzednych tak, aby osie byty ustawione równolegle. Ponadto odwracane sa kierunki obrotów po lewej i prawej stronie robota, jak równieĝ po stronie przedniej i tylnej.

Taka konfiguracja powoduje, że poruszanie robotem jest maksymalnie ułatwione. Jeżeli zamierzasz oprogramowaÊ wïasny sposób poruszania robotem, przydatne jest narysowanie układu współrzednych na stanowisku testowym. Środek układu przyjmij w środku szkieletu robota, a jako jednostkę miary ustal jeden centymetr.

## **Regulacja serwomotorów**

Do tej pory starateś się jak najdoktadniej dopasować nasadki serwomotorów, jednak wypustki ograniczają położenia przekładni i wszystkie nasadki moga być obrócone o kilka stopni. Do zniwelowania tego efektu wykorzystaj właściwość offset w obiektach konfiguracyjnych serwomotorów.

Kalibracja wszystkich serwomotorów ułatwi proces programowania animacji robota. Jeżeli podczas wykonywania kroku w przód kąt obrotu każdego stawu biodrowego będzie dokładnie taki sam, wtedy za każdym razem będziesz musiał wyliczać tylko jeden parametr ruchu. W dłuższej perspektywie opłaci się poświęcić czas na wykonanie tej wstępnej pracy.

## **Regulacja stawów biodrowych**

Najpierw wyreguluj serwomotor stawu biodrowego  $12C$ 

1. Gdy popatrzysz na robota z góry (rysunek 5.10), segment udowy powinien być ustawiony pod katem prostym w stosunku do robota (równolegle do osi x układu współrzednych). Jeżeli używasz stanowiska testowego z narysowanym układem współrzędnych, powinieneś móc to łatwo sprawdzić. Jeżeli serwomotor L2C ma obrócić się zgodnie ze wskazówkami zegara, należy ustawić go pod katem wiekszym niż 90°. Jeżeli ma obrócić się w przeciwnym kierunku, zmniejsz powyższą wartość. Zwiekszaj za każdym razem kat o kilka stopni, aby znaleźć wartość, przy której serwomotor będzie ustawiony najdokładniej. Nie używai ułamkowych wartości, ponieważ platforma Johnny-Five wysyła do serwomotorów tylko wartości całkowite:

```
ph.joints.to(91); // Lepsze ustawienie
ph.joints.to(94); // O, za daleko!
ph.joints.to(93); // Super!
```
2. Po określeniu dokładnej wartości musisz od niej odjąć liczbę 90, aby obliczyć wartość właściwości offset. W tym przypadku będzie to działanie 93–90 = 3, więc właściwość offset otrzyma wartość 3. Wartość ta pełni dokładnie taka sama role jak trymer w nadajniku do zdalnego stero-

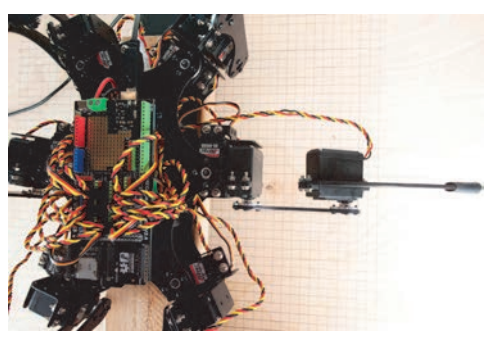

Rysunek 5.10. Wyregulowany staw biodrowy

wania. Jej przeznaczeniem jest ustawienie w środkowej pozycji serwomotoru obróconego o kilka stopni.

3. W kodzie *phoenix.js* odszukaj wiersz, w którym tworzony jest obiekt 12c, i zmień wartość właściwoĂci offset:

```
l2c = new five.Servo({
   pin: 27,
   invert: true,
   offset: 3,
   startAt: 90,
   range: [50, 130]
})
```
- 4. Powtórz kroki 1. i 2. dla serwomotoru R2C. Pamietaj, że ten serwomotor jest odwrócony w stosunku do serwomotoru po lewej stronie. Bedziesz musiał odwrócić wartości kata obrotu.
- 5. Teraz wyreguluj serwomotor L1C. Segment jest ustawiony pod katem ok. 45° w stosunku do osi x, ale musi być do niej równoległy, więc ustaw serwomotor pod katem 45°. Segment powinien ustawić się dość dokładnie, jednak będziesz musiał wyregulować jego położenie. Caly proces wygląda nastepująco:

ph.joints.to(45); *// Znacznie lepiej* ph.joints.to(47); *// ħle, nie tak!* ph.joints.to(44); *// Super!*

- 6. Po wyregulowaniu odejmij od uzyskanej wartości liczbę 90. Będzie to wartość (ujemna) właściwości offset.
- 7. Zmień wartość właściwości offset w obiekcie 11c. Często zdarza się, że jest to duża liczba, np. 20.

8. Powtórz kroki 4. – 6. dla pozostałych trzech serwomotorów stawów biodrowych, a nastennie zatrzymaj i uruchom ponownie program *phoenix.js*. Teraz wszystkie serwomotory stawów biodrowych po ustawieniu pod katem 90° powinny byÊ równolegïe do osi *x*.

## **Regulacja segmentów udowych**

Regulacja segmentów udowych jest podobna do opisanej wyĝej regulacji stawów biodrowych. Jak poprzednio, segmenty udowe po ustawieniu serwomotorów w pozycji 90° powinny być równoległe do osi x:

- 1. Patrzac na robota od przodu lub od tytu, wyregului serwomotory segmentów udowych tak, aby segmenty były skierowane równolegle do podłoża.
- 2. Od otrzymanych wartości odejmij liczbę 90, aby obliczyć wartości właściwości offset.
- 3. Ustaw właściwości offset dla wszystkich sześciu obiektów serwomotorów segmentów udowych l1f, r1f, l2f, r2f, l3f oraz r3f. Rysunek 5.11 przedstawia wyregulowane segmenty.

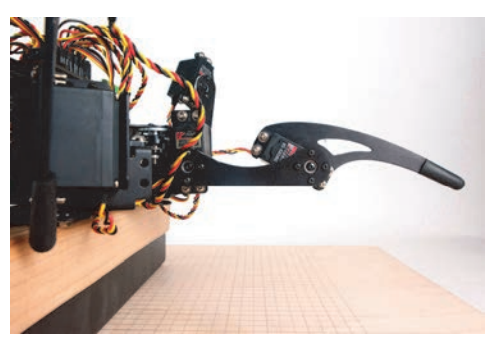

Rysunek 5.11. Wyregulowany segment udowy

## **Regulacja segmentów piszczelowych**

Na koniec wyreguluj segmenty piszczelowe. Tym razem musisz wyregulować każdy serwomotor tak, aby po ustawieniu go w pozycji 90° linia poprowadzona od środka nasadki serwomotoru segmentu piszczelowego do jego końca tworzyła z podłożem kat prosty (patrz rysunek 5.12).

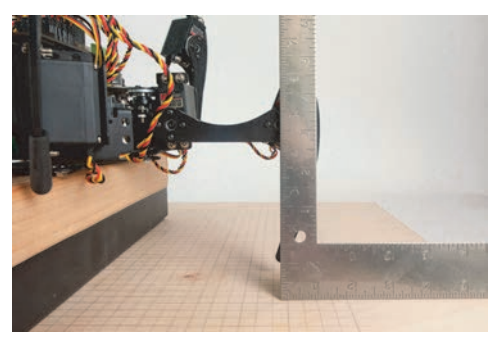

Rysunek 5.12. Wyregulowany segment piszczelowy

Po wyliczeniu wszystkich wartości właściwości offset wpisz je w pliku *phoenix.js* w definicjach obiektów l1t, r1t, l2t, r2t, l3t i r3t.

## **OkreĂlenie zakresów ruchu serwomotorów**

Teraz określ zakres ruchu każdego serwomotoru. Większość serwomotorów nie obraca się w pełnym zakresie 180°. Jest to normalne. Aby uzyskać pełny zakres, może być wymagane przeprogramowanie serwomotoru lub włączenie pomiędzy serwomotorem a nakładka silnikowa układu zwiekszającego zakres obrotu. W przypadku heksapoda nie bedzie potrzebny pełny zakres, więc nie musisz się tym przejmować. W rzeczywistości bedziesz musiał zakres jeszcze bardziej ograniczyć, aby serwomotory nie ustawiały się w pozycjach powodujących zaczepianie nóg o siebie.

W tej części będziesz za każdym razem sterował tylko jednym serwomotorem. Wykonaj nastepujące czynności:

- 1. Jak poprzednio, zacznij od stawu biodrowego nogi L2. Aby określić właściwe granice, musisz obracaÊ serwomotorem w obu kierunkach. Serwomotor jest w stanie obracać się w większym zakresie, niż jest to konieczne.
- 2. Metoda prób i biedów określ zakres obrotów w obu kierunkach. Gdy przy pewnej wartości serwomotor przestanie reagować, będzie to znak, że wykroczyłeś poza zakres ruchu. Jeżeli na przykład serwomotor obróci się przy wartości 165,

ale nie bedzie reagował dla wartości 166, bedzie to oznaczać, że górna granice zakresu stanowi wartość 165. Proces regulacji wygląda następujaco:

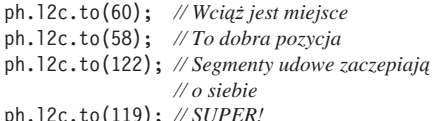

3. W pliku *phoenix.js* odszukaj wiersz, w którym tworzony jest obiekt 12c, i we właściwości range wpisz określone przed chwilą wartości:

```
l2c = new five.Servo({
 pin:27.
  invert: true.
  offset: 3,
  startAt: 90.
  range: [58, 119]
\{
```
4. Powtórz kroki 1. – 3. dla pozostałych pięciu serwomotorów stawów biodrowych i zmień właściwości range w obiektach 11c, 13c, r1c, r<sub>2c</sub> oraz r<sub>3c</sub>.

W przypadku serwomotorów segmentów udowych i piszczelowych zakres ruchu jest znacznie większy, ponieważ istnieje mniejsze prawdopodobieństwo, że podczas obracania serwomotorów nogi beda zaczepiać o siebie. W praktyce prawdopodobnie będziesz wykorzystywał pełny zakres ruchu serwomotorów zarówno segmentów udowych, jak i piszczelowych.

- 5. Poeksperymentuj i znajdź wartości, przy których serwomotory już się nie obracają. Możesz zastosować tę samą metodę prób i błędów jak w przypadku serwomotorów stawów biodrowych. Pamietaj, że zakresy ruchu wszystkich serwomotorów segmentów udowych powinny być takie same (lub podobne).
- 6. Zmień właściwości range dla wszystkich obiektów serwomotorów segmentów udowych: 11f, 12f. 13f. r1f. r2f i r3f.
- 7. Zakresy ruchu wszystkich serwomotorów segmentów piszczelowych również muszą być takie same. Określ te zakresy.
- 8. W pliku *phoenix.js* zmień właściwości range w obiektach 11t, 12t, 13t, r1t, r2t, r3t.

Korzyści z określenia rzeczywistego zakresu ruchu serwomotorów moga nie być oczywiste. Gdybyś ustawił kat obrotu na 175° dla serwomotoru, który może ustawić się pod katem 165°, wtedy końce nóg nie zostana ustawione w pozyciach, których oczekuje program *phoenix.is*, i klasa Animation przyimie, że robot wciaż się porusza, mimo że serwomotor się nie obraca. Nie bedzie to pożadany efekt.

Po zakończeniu konfiguracii obiekty serwomotorów segmentów udowego i piszczelowego nogi L2 będą wyglądały jak poniżej:

```
12f = new five.Servo({
  pin:22,
  invert: true.
  offset: -2.startAt: 180.
  range: [25, 165]
\},
12t = new five.Servo({}pin:21,
  invert: true,
  offset: 4,
  startAt: 180.
  range: [21, 159]
\{\},\
```
Po ustawieniu wartości właściwości offset i range dla wszystkie 18 serwomotorów czas na zabawe! Uruchom robotal

## **Chodzenie jest trudne!**

Oczywiście jest możliwe poruszanie robotem bez korzystania z klasy Animation, ale wymaga to włożenia mnóstwa pracy. Być może wydaje Ci się, że przesuniecie robota w przód wymaga jedynie postawienia końca nogi na podłożu i obrócenia stawu biodrowego wstecz. Problem jednak polega na tym, że końcówka nogi zakreśla łuk o środku znajdującym się w osi obrotu stawu biodrowego, jak pokazuje rysunek 5.13. Każda noga zakreśla wtedy własny łuk i utrudnia funkcionowanie innych nóg. Z tego powodu chodzenie wygląda bardzo niezgrabnie.

Aby zniwelować ten efekt i aby końcówka nogi poruszała się po linii prostej równolegle do kierunku ruchu robota, jak pokazuje rysunek 5.14, trzeba segment

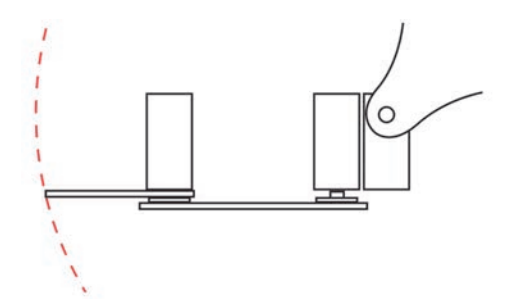

Rysunek 5.13. Ten robot chodzi, jakby był pijany

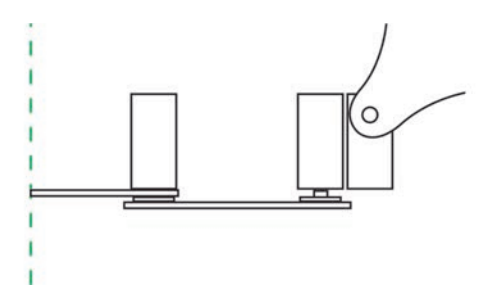

Rysunek 5.14. Taka sekwencja ruchów zapewnia płynne chodzenie

piszczelowy przesuwać do wewnątrz i na zewnątrz. Ale zaczekaj! Podczas przesuwania segmentu piszczelowego do wewnątrz i na zewnątrz końcówka nogi porusza się w góre i w dół w stosunku do podłoża, wiec trzeba jeszcze podnosić i opuszczać segment udowy, aby skompensować ten efekt.

Aby robot poruszał się płynnie, wszystkie 18 serwomotorów musi nieustannie ze soba współpracować w zgrany sposób jak w orkiestrze. To zadanie może wydawać się bardzo trudne, ale platforma Johnny-Five i klasa Animation pozwala nad wszystkim zapanować

## **Poznaj klasę Animation**

Klasa Animation jest wykorzystywana do sterowania robotami za pomoca skryptów definiujących ich ruchy. Klasa ta stanowi opakowanie klasy Servo. Oferuje harmonogramy, kluczowe ramki, płynne przejścia z jednej ramki do drugiej (ang. *tweening*) i punkty kontrolne (ang. *cue points*). Grupe docelowa stanowi

sterowany serwomotor lub grupa serwomotorów. Grupą może być również tabela serwomotorów, czyli obiekt Servo.Array, lub tabela serwomotorów i obiektów Servo. Array. Ponieważ może to wydawać się skomplikowane, poznaj kilka przykładów.

## **Tabela serwomotorów jako grupa docelowa**

W listingu 5.1 trzy serwomotory wchodzące w skład nogi L1 sa poruszane niezależnie.

#### Listing 5.1. Tabela serwomotorów

```
board = new five.Board().on("ready",
function() {
   var l1c = new five.Servo(27);
  var 11f = new five.Servo(26):
  var lt = new five.Servo(25); var myAnimation =
     new five.Animation([ l1c, l1f, l1t
]);
  // …
});
```
Taki kod pozwala wysłać do każdego z serwomotorów inną wartość w dowolnym punkcie kontrolnym harmonogramu.

## **Obiekt Servo.Array jako grupa docelowa**

Wynik wykonania kodu przedstawionego w listingu 5.2 jest taki sam jak poprzedniego kodu. Zwróć jednak uwagę, że jako domyślna grupa docelowa przekazywany jest jeden obiekt Servo.Array. Podobnie jak poprzednio, grupa jest jednowymiarową tabelą.

## **Tabela obiektów Servo.Array jako grupa docelowa**

W ostatnim listingu 5.3 serwomotory sa zgrupowane według typów stawów. Dzięki temu możliwe jest sterowanie serwomotorami stawów biodrowych jako jedną grupą, serwomotorami segmentów udowych

#### Listing 5.2. Obiekt Servo.Array

```
board = new five.Board().on("ready", function() {
 var 11c = new five.Servo(27);var 11f = new five.Servo(26):
 var 11t = new five. Servo(25);
 var 11 = new Servo.Array([11c, 11f, 11t]);var myAnimation = new five.Animation(11);
  // …
});
```
jako druga grupa i serwomotorami segmentów piszczelowych jako trzecia. Przekazanie wartości katowej w argumencie metody obiektu reprezentującego całą grupę powoduje przekazanie tej samej wartości w argumentach metod wszystkich obiektów serwomotorów w danej grupie.

Listing 5.3. Tabela obiektów Servo.Array

```
board = new five.Board().on("ready",
\rightarrowfunction() {
  var 11c = new five.Servo(27);var 11f = new five.Servo(26);var lt = new five.Servo(25):
  var 12c = new five.Servo(23): var l2f = new five.Servo(22);
  var 12t = new five.Servo(21);var coxa = new Servo.Array([ l1c,
  \rightarrow12c ]);
  var femur = new Servo.Array(\lceil 11f,
  \rightarrow12f ]);
  var tibia = new Servo.Array(\lceil 11t,
  \rightarrow12t 1):
  // Dwuwymiarowa tabela tabel
   var myAnimation = new five.Animation([
  \rightarrowcoxa, femur, tibia ]);
  // …
});
```
Dzięki zastosowaniu klasy Servo.Array można w jednej grupie docelowej umieszczać serwomotory i inne obiekty Servo. Array. Grupa serwomotorów w tabeli Servo. Array można sterować tak samo jak każdym innym urządzeniem.

Teraz przyjrzyj się wierszowi pliku *phoenix.js*, w którym tworzona jest instancja klasy Animation i definiowana domyślna grupa docelowa:

var legsAnimation = new five.Animation(phoenix.legs);

W powyższym wierszu domyślna grupa docelowa phoenix.legs jest obiektem typu Servo.Array zawierającym 18 serwomotorów robota. Ta domyślna grupa wymaga określenia wartości dla każdego serwomotoru w kaĝdym punkcie kontrolnym harmonogramu.

## **Pierwszy segment animacyjny**

Po utworzeniu obiektu animacyjnego moĝna zdefiniować segmenty animacyine. Segment animacyjny to krótka sekwencja ruchów. Segmenty to miejsca, w których zdefiniowane są wszystkie kąty obrotów serwomotorów, punkty kontrolne, czasy trwania ruchu i funkcje wygładzające. Krótko mówiąc, jest to miejsce, w którym dzieje się cała magia animacyjna.

Segmenty animacyjne są wykonywane synchroniczne. Po umieszczeniu w kolejce animacyjnej wykonywane są zgodnie z zasadą "pierwszy wchodzi, pierwszy wychodzi". Po uruchomieniu programu *phoenix.js* segmenty można wywoływać z petli REPL. Poniższa seria poleceñ powoduje, ĝe robot powstaje, idzie, zatrzymuje się i zasypia:

```
> node phoenix
ph.stand();
ph.walk();
ph.stop();
ph.sleep();
```
Powyższe segmenty zostały już zdefiniowane w programie *phoenix.is*, wiec nie musisz ich tworzyć ani edytować. Poniżej przedstawione są fragmenty programu, które ułatwią Ci poznanie zawartości segmentów animacyjnych.

Przyjrzyj się pokazanemu w listingu 5.4 pierwszemu zdefiniowanemu w pliku *phoenix.js* segmentowi animacyjnemu.

- Opcjonalna właściwość target definiuje grupę animowanych serwomotorów. Po utworzeniu obiektu typu Animation domyślną wartością tej właściwości jest grupa docelowa phoenix.legs. W tym segmencie jest ona zastępowana grupą phoenix.altJoints. Wpisując inną wartość tej właściwości, można sterować inną grupą serwomotorów. Wszystkie serwomotory w grupie są skojarzone z tym samym harmonogramem i kolejką animacyjną. Jeżeli we właściwości target nie wskażesz własnej grupy, wtedy w danym segmencie zostanie użyta domyślna grupa docelowa.
- 2 W opcjonalnej właściwości duration określany jest w milisekundach czas trwania animacji. Zwróć uwage, że zmiana predkości animacji podczas odtwarzania segmentu powoduje wydłużenie lub skrócenie jego czasu trwania (domyślnie właściwość ta ma wartość 1000 ms).

**C** Opcjonalna właściwość cuePoints (punkty kontrolne) jest jednowymiarowa tabela wartości z zakresu od 0,0 do 1,0. Każdy segment animacyjny ma własny harmonogram. W harmonogramie można zdefiniować dowolną liczbę punktów kontrolnych, w których urządzenia są sterowane za pomoca kluczowych ramek. Punkty kontrolne i kluczowe ramki nie musza być rozmieszczone w regularnych odstępach czasu. W tym przypadku, gdy czas trwania segmentu jest równy 500 ms, punkty kontrolne odpowiadają wartościom 50 ms, 150 ms, 350 ms i 500 ms. Zmiana czasu trwania animacji powoduje zmianę skali czasu, w którym realizowane są wszystkie punkty kontrolne (domyślnie są to punkty [0, 1]).

**4** Ta funkcja jest wywoływana po zakończeniu wykonywania segmentu animacyjnego.

**G** Właściwość keyFrames (kluczowe ramki) jest właściwościa obowiazkowa. Jest to dwuwymiarowa tabela. Pierwszy wymiar odpowiada urzadzeniom w grupie docelowej i jego długość musi być równa długości grupy. Aby określić urządzenia powiazane z każdym elementem pierwszego wymiaru, przyjrzyj się kodowi przedstawionemu w listingu 5.5, w którym zdefiniowana jest grupa docelowa phoenix.altJoints.

Listing 5.4. Segment animacyjny powodujący powstanie robota

```
var stand = \{target: phoenix.altJoints,
  duration: 500,
   cuePoints: [0, 0.1, 0.3, 0.7, 1.0],
   oncomplete: function() {
     phoenix.state = "stand";
   },
   keyFrames: [ ///5
     [null, { degrees: 90 }],
    [null, { degrees: 66 }],
     [null, false, false, { degrees: 120, easing: easeOut},
       { degrees: 94, easing: easeIn}],
     [null, false, { degrees: 106}, false, { degrees: 93 }]
  ]
};
```
Listing 5.5. Grupa docelowa phoenix.altJoints

```
altJoints = new five.Servo.Array([
   phoenix.innerCoxa,
   phoenix.outerCoxa,
   phoenix.femurs,
   phoenix.tibia
]),
```
W grupie phoenix.altJoints znajdują się obiekty reprezentujące cztery urządzenia: phoenix.midCoxa, phoenix.outerCoxa, phoenix.femur i pho <sup>→</sup>enix.tibia. Każdy z nich jest obiektem typu Servo.Array, zawierającym dwa, cztery lub sześć obiektów reprezentujących serwomotory:

- element keyFrames[0] jest skojarzony z serwomotorami środkowych stawów biodrowych,
- element keyFrames<sup>[1]</sup> jest skojarzony z serwomotorami przednich i tylnych stawów biodrowych,
- element keyFrames[2] jest skojarzony z serwomotorami segmentów udowych,
- element keyFrames[3] jest skojarzony z serwomotorami segmentów piszczelowych.

Kaĝda tabela keyFrames zawiera od 1 do *n* elementów, gdzie *n* oznacza liczbe punktów kontrolnych. Przeanalizujmy kilka tabel z segmentu stand powodującego powstanie robota. Najpierw przyjrzyjmy się elementowi keyFrames[0] odpowiadającemu grupie innerCoxa:

[null, false, { degrees: 88 }],

W elemencie keyFrames [0] [0] zdefiniowana jest wartość dla pierwszego urządzenia w grupie docelowej, wykorzystywana w punkcie kontrolnym w chwili 0 ms. W elemencie keyFrames[0][1] zdefiniowana jest wartość wykorzystywana w punkcie kontrolnym 50 ms. Do określenia wartości pośrednich w przedziale czasu od 0 ms do 50 ms wykorzystywana jest funkcja wygładzająca.

Pierwsza wartość w pierwszym elemencie keyFra ←mes jest równa null. Oznacza ona, że animacja powinna rozpoczynać się od bieżącej pozycji urządzenia. Jeżeli urządzenie jest zdefiniowane za pomocą obiektu Servo. Array, wtedy bieżąca pozycja jest

odczytywana z pierwszego elementu tego obiektu. Jeżeli wartość null znajduje się w innym elemencie tabeli keyFrames, wówczas klasa Animation pomija ramke dla danego urządzenia. W tej tabeli zdefiniowane są wartości tylko pierwszych dwóch punktów kontrolnych. We wszystkich pozostałych wykorzystywana jest ostatnia zdefiniowana wartość (tj. 70).

Teraz przyjrzyjmy się elementowi keyFrames[3] (odpowiadającemu serwomotorom segmentów piszczelowych):

```
[null, { degrees: 110}, false,
\rightarrow{ degrees: 110}]
```
Jeżeli element w tabeli keyFrames zawiera wartość false, wówczas klasa Animation kopiuje wartość obliczoną dla poprzedniego elementu. Umieszczenie w pierwszych dwóch elementach wartości null i false powoduje, ĝe klasa Animation w ogóle nie będzie sterować urządzeniami, dopóki nie minie drugi punkt kontrolny.

Jeĝeli w elemencie zostanie podana liczba, wtedy klasa Animation doda ją do poprzedniej wartości.

Ten segment animacyjny powoduje, ĝe heksapod przechodzi z pozycji uśpienia w pozycję wyjściową (pozycja wyjściowa jest przyjmowana jako pozycja startowa w większości segmentów animacyjnych).

> Gry porównasz kod z listingu 5.5 z kodem w pliku *phoenix.js*, zauwaŘysz różnice. W pliku zamiast jawnych wartości liczbowych są użyte elementy z tabeli h. Tabela ta, zdefiniowana na poczâtku pliku, zawiera informacje o pozycjach serwomotorów dla wszystkich podstawowych kroków robota. Dzieki zapisaniu tych wartości w jednym miejscu łatwiej je stosować i modyfikować w dalszej części kodu. Ponieważ zastosowanie elementów tabeli powoduje, że kod jest bardziej skomplikowany, w opisywanych przykładach zostały użyte liczby.

## **Chodzenie**

Sekwencie kroków robota dziela się na dwie główne kategorie: statyczne i dynamiczne. Podczas wykonywania kroków statycznych środek cieżkości robota w każdym momencie jest utrzymywany na stabilnym oparciu (przynajmniej na trzech nogach). Innymi sïowy robot nie przewróciłby sie, gdyby w dowolnym momencie zostaï zatrzymany w póï kroku. Podczas wykonywania kroku dynamicznego przez pewien czas występuje stan nierównowagi. Program *phoenix.js* wykonuje tylko kroki statyczne.

Jak wspomniałem wcześniej, sekwencja kroków heksapoda jest bardziej skomplikowana, niż mogłoby się to wydawać. Aby przesunąć robota w przód, nie wystarczy poruszyć jedynie stawami biodrowymi, ponieważ spowodowałoby to obrócenie się końcówek nóg wokół osi serwomotorów stawów biodrowych. Końcówka nogi musi poruszać się wzdłuż linii prostej.

Przesuwanie końcówki nogi wzdłuż linii prostej wymaga skoordynowania ruchów wszystkich trzech serwomotorów nogi. Przesuwanie w przód całego szkieletu robota wymaga współpracy wszystkich 18 serwomotorów, które muszą ustawiać końcówki nóg w określonych miejscach na podłożu. Jeżeli serwomotory nie będą współpracować, robot będzie powióczył nogami po podłożu i kroki nie beda płynne.

W programie *phoenix.js* zdefiniowane są cztery rodzaje kroków: wiosłowanie (row), kraul (crawl), marsz (walk) i bieg (run). W kaĝdym rodzaju kroku przyjęty jest odcinek przesunięcia (odległość pomiędzy początkowa a końcowa pozycia końcówki nogi) równy 8 cm. Teraz przyjrzyjmy się dokładniej każdemu rodzajowi kroku.

## **Wiosïowanie (row)**

Sekwencja ruchów w tym kroku (zwanym również fala) powoduje przesuwanie nóg parami do przodu, a nastepnie przesuwanie szkieletu do przodu. Nie jest to elegancki krok (patrz rysunek 5.15), ale prosty w implementacji, ponieważ wymaga umieszczenia w tabeli keyFrames tylko ośmiu elementów.

Do zdefiniowania ruchu nogi potrzebne są tylko trzy punkty kontrolne. Pierwszy z nich zawiera wartość null lub false, więc ruch nogi rozpoczyna się od bieżących pozycji urządzeń, niezależnie od tego, jakie one sa. Drugi punkt kontrolny definiuje moment zgiecia nogi, natomiast trzeci — jej koñcowy ruch. Ilustruje to listing 5.6.

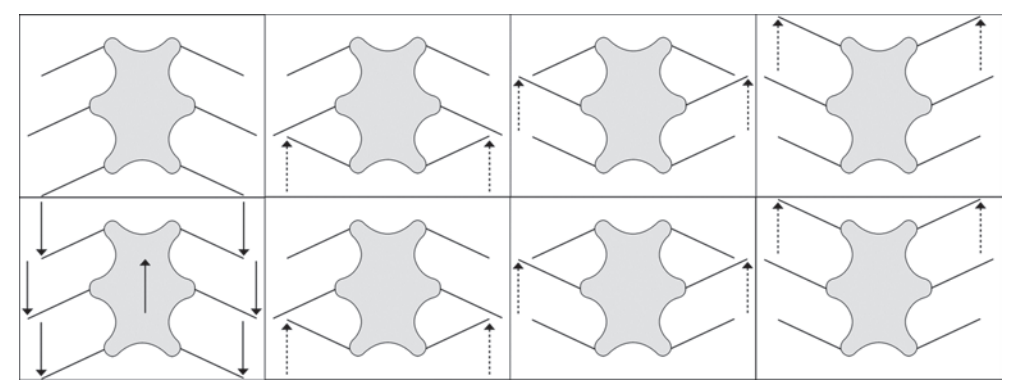

Rysunek 5.15. Fala

Listing 5.6. Wiosłowanie

```
var row = {
   target: phoenix.jointPairs,
   duration: 1500,
```

```
 cuePoints: [0, 0.1, 0.2, 0.3, 0.4, 0.5, 0.6, 0.7, 0.85, 1.0],
   loop: true,
   fps: 100,
   onstop: function() { phoenix.att(); },
   oncomplete: function() { },
   keyFrames: [
     [null, null, null, null, false, null, {degrees: 56},
       false, {degrees: 70}, {degrees: 91}],
     [null, null, null, null, false, { step: 30, easing: easeOut },
       {degrees: 116}, false, {degrees: 120}, {degrees: 119}],
     [null, null, null, null, false, { step: -20, easing: easeOut },
       {degrees: 97}, false, {degrees: 110}, {degrees: 116}],
    // …dwie nastĊpne pary nóg
  ]
}
```
## **Marsz (walk)**

W tym kroku (patrz listing 5.7) cztery nogi pozostają przez cały czas w kontakcie z podłożem. Krok rozpoczyna się od przesunięcia jednej nogi do przodu. Gdy noga zostanie zgięta, do przodu przesuwana jest druga noga. Pierwsza noga oprze się na podłożu w tym samym momencie, w którym zostanie zgięta druga noga. Jednocześnie do przodu przesuwana jest trzecia noga.

Graficzne przedstawienie kluczowych ramek dla tego kroku jest trudne, więc ich opis został pominięty. Gdybyś chciał zbadać, jak jest realizowany ten krok, ustaw właściwość duration segmentu na 20 000 ms. Krok bedzie wtedy wykonywany w zwolnionym tempie.

Listing 5.7. Marsz

```
var walk = \{ duration: 2000,
   cuePoints: [0, 0.071, 0.143, 0.214, 0.286, 0.357, 0.429, 0.5,
     0.571, 0.643, 0.714, 0.786, 0.857, 0.929, 1],
   loop: true,
   loopback: 0.5,
   fps: 100,
  onstop: function() { phoenix.att(); },
   oncomplete: function() { },
   keyFrames: [
     [null, null, {degrees: 82}, null, null, null, null, {degrees: 82}, null,
       {56}, null, null, null, null, {degrees: 82}], // r1c
     [null, { step: 30, easing: easeOut }, {degrees: 119, easing: easeIn}, null,
      null, null, null, {degrees: 119}, { step: 30, easing: easeOut },
       {degrees: s.f.f[0], easing: easeIn}, null, null, null, null,
       {degrees: 119}],
     [null, { step: -20, easing: easeOut }, {degrees: 119, easing: easeIn}, null,
       null, null, null, {degrees: 119}, { step: -20, easing: easeOut },
       {degrees: 97, easing: easeIn}, null, null, null, null, {degrees: 119}],
     // …piĊü nastĊpnych nóg
  ]
};
```
## **Bieg (run)**

Ten krok (zwany popularnie trójnogiem, zdefiniowany w listingu 5.8) powoduje najszybsze przemieszczanie sie robota, ale obciaża serwomotory segmentów udowych i piszczelowych. Stosuj go rzadko. W tym kroku jednocześnie poruszane są trzy nogi, natomiast trzy inne pozostają w kontakcie z podłożem i muszą one utrzymać większy ciężar niż w przypadku pozostatych kroków.

## **Obracanie robota**

Obracanie robota jest trudniejsze niĝ wykonywanie kroków. Końcówki nóg nie poruszają się wtedy po liniach prostych, ale zakreślają koncentryczne łuki o środkach znajdujących się w środku szkieletu robota. Promień tuku dla nóg R2 i L2 jest inny niż dla pozostałych czterech nóg.

Krok obracający robota jest bardzo podobny do kroku biegowego. Trzy nogi pozostają w kontakcie z podtożem, a pozostałe obracają się o kąt pomiędzy 15° a 30°.

W programie *phoenix.js* zdefiniowane są dodatkowe, nieopisane tutaj segmenty animacyjne: sleep (uśpienie), waveRight (przesunięcie przedniej prawej

nogi), waveLeft (przesunięcie przedniej lewej nogi) i pełzanie (craw1). Wypróbuj je po wyregulowaniu robota i uzyskaniu prawidïowego kroku.

## **Lista poleceñ**

Wszystkie poniższe polecenia można wpisywać w petli REPL podczas ruchów robota:

- ph.stand() (powstanie)
- $\bullet$  ph.sleep() (uśpienie)
- $ph(walk()$  (marsz)
- ph.crawl() (petzanie)
- ph.row() (wiostowanie)
- ph.badRow() (inne wiosłowanie)
- $\bullet$  ph.run() (bieg)
- $\bullet$  ph.run("rev") (bieg do tylu)
- $\bullet$  ph.turn() (obrót)
- x ph.turn("left") (obrót w lewo)
- ph.stop() (zatrzymanie)
- $\bullet$  ph.waveLeft() (przesunięcie przedniej prawej nogi)
- ph.waveRight() (przesunięcie przedniej lewej nogi)
- $\bullet$  ph.att() (powrót do pozycji wyjściowej)

#### Listing 5.8. Bieg

```
var run = \{ duration: 1000,
   cuePoints: [0, 0.25, 0.5, 0.75, 1.0],
  loop: true,
  fps: 100,
  onstop: function() { phoenix.att(); },
   oncomplete: function() { },
   keyFrames: [
     [ null, {degrees: 70}, {degrees: 56}, null, {degrees: 91}],
     [ null, {degrees: 120}, {degrees: 116}, { step: 30, easing: easeOut },
       {degrees: 119, easing: easeIn}],
    [ null, {degrees: 110}, {degrees: 97}, { step: -20, easing: easeOut },
       {degrees: 116, easing: easeIn}],
  // …5 nastĊpnych nóg
 ]
};
```
Wypróbuj śmiało powyższe polecenia i sprawdź, do czego służa.

## **Co dalej?**

Teraz Twój heksapod powinien na komende chodzić, obracać sie i robić kilka innych rzeczy. Ale to dopiero początek. Możesz go wykorzystać do tworzenia nowych, niesamowitych konstrukcji. Poniżej wymienionych jest kilka pomysłów, które możesz zrealizować:

*Utwórz inne segmenty animacyjne.*

Uĝyj podstawy testowej i swojej wyobraěni. Podziel się na forum *http://forums.nodebots.io* efektami z innymi konstruktorami heksapodów.

#### *Dodaj kontroler.*

Wpisywanie poleceń w terminalu jest uciażliwe. Powinieneś zbadać inne możliwości sterowania heksapodem. Dostepne sa interfeisy API platformy Node.js do następujących kontrolerów:

- x Leap Motion Controller (*http://bit.ly/19LY4nm*),
- nakładka SparkFun Joystick po prostu użyj platformy Johnny-Five,
- x Kinect (*http://bit.ly/1bQRz4l*),
- Wii Motion Controller po prostu użyj platformy Johnny-Five,
- x Brainwaves (*http://bit.ly/19LYoT4*).

#### *Dodaj czujniki.*

Dodaj kamere i czujniki ultradźwiekowe, aby robot mógł orientować się w swoim otoczeniu. Naucz go podejmować decyzje oparte na informacjach odbieranych z tych urzadzeń.

#### *Zbuduj innego heksapoda.*

Przedstawiony w tym rozdziale kod nadaje się nie tylko do sterowania robotem Phoenix. Dostennych jest wiele innych robotów, pod adresem *http://www.thingiverse.com* można znaleźć nawet ich ogólnodostepne projekty do wykonania na drukarce 3D. Bedziesz musiał zmienić wartości w tabelach h, t, s oraz 1, ale jeżeli zbudujesz stanowisko testowe i wyregulujesz wszystkie serwomotory, bedzie to całkiem proste zadanie.

Decyzja o zastosowaniu platform Node.js i Johnny-Five okazała się słuszna. Wszystkie pakiety npm znajdują się w zasiegu palców. Dzieki temu możesz podażać dowolnie wybraną ścieżką. Co więcej, Johnny-Five jest najbardziej elastyczną i najlepiej obsługiwaną platformą wykorzystywaną podczas budowania robotów. Realizuj więc śmiało wszystkie pomysły, jakie Ci przyjdą do głowy.

Rozwój społeczności majsterkowiczów oraz potega platformy Node.js sprawiają, że bardzo przyjemne jest być robotykiem amatorem!

## **Skorowidz**

#### **A**

adapter WiFi, 174, 245 adres I2C, 149 IP, 79 akumulator, 18 algorytm sterowania robotem, 208 anatomia ramienia robota, 33 robota delta, 219 animacja, 95 Android, 115 aplikacja WWW, 78, 79, 155

## **B**

BatBot algorytm, 214 czujnik ultradźwiękowy, 210 diagnostyka, 215 implementacja algorytmu, 213 montaĝ, 206 poruszanie robotem, 208 sterowanie robotem, 210 wykaz materiaïów, 205 zdalne sterowanie, 207

bezpieczeñstwo, 189 bezprzewodowe sterowanie robotem, 27 bezprzewodowy robot SimpleBot, 24 biblioteka Johnny-Five, 156 Node.is, 243 Twilio, 193 Volley, 248 wsccat, 74 bieg, 100 budowa tańcucha światetek, 147 ïodzi, 50 obwodu mikrofonu, 108 obwodu przekaěnika, 106 robota bezprzewodowego, 24 robota SimpleBot, 16 zegara słonecznego, 128 budowanie robotów, 15

## **C**

chodzenie, 93, 98, 175 czujnik, 234 HC-SR04, 190 ultradźwiękowy, 190, 206 wody, 69

#### **D**

dekorowanie łańcucha światełek. 153 diagram pinów sterownika silnika, 60 dioda LED, 196 RGB, 162 dobór kontrolera matrycy, 146

### **E**

elementy elektroniczne lampy CheerfulJ5, 160 interaktywnych butów, 232 panelu LED RGB, 174 robota BatBot, 205 heksapod, 84 Junky Delta, 218 NodeBoat, 50 NodeBot, 104 piDuino5, 72 SimpleBot, 16 TypeBot, 32 zegara słonecznego, 126

#### **F**

fala, 98 fotorezystor, 183 fritzing, 37 funkcja, *patrz takĝe* metoda callback, 41 delta\_calcAngleYZ, 227 getLatestColor, 165 min(), 67 setInterval(), 165 sunPositionInDegrees, 143 tick, 141 ultraData(), 200

## **G**

generator express, 155 gnomon, 125

## **H**

heksapod chodzenie, 98 lista poleceñ, 100 montaĝ robota, 86 obracanie robota, 100 program phoenix.js, 85 regulacja serwomotorów, 91 sterowanie robotem, 84 układ współrzednych, 90 wykaz materiałów, 83 zakres ruchu serwomotorów, 92

## **I**

informacje o serwomotorach, 32 inicjalizacja modułu, 41 platformy Johnny-Five, 75 instalacja biblioteki Node.js, 243 biblioteki Volley, 248 oprogramowania, 73 oprogramowania Android Studio, 247 platformy Node.js, 73

instancja platformy Johnny-Five, 243 interaktywne buty, 231 czujniki, 235 kod, 238 podłaczenie do Arduino, 237 połączenie butów, 235 stan lewego buta, 240 wykaz materiaïów, 231 wyświetlanie danych, 239 interaktywny panel LED RGB, 173 interfejs API, 156 ThingSpeak API, 164, 166 Twitter Streaming API, 165 uĝytkownika, 79, 157 Web Speech API, 112

## **J**

joystick, 79 dotykowy, 80 Junky Delta anatomia robota, 219 budowa, 220 ruch robota, 223 wykaz materiałów, 218

## **K**

kabel, 150 kinematyka, 217, 225 klasa Animation, 83, 90, 94, 95 AsyncTask, 122 Led, 75 Led.Matrix, 158 Matrix, 154 Servo.Array, 95 WebSocketServer, 75 kod do lampy CheerfulJ5, 161 funkcji tick, 141 servo-test.js, 20 simplebot.js, 22 sterujący kolorami, 184 sterujący obwodem, 109 komponenty zasobnika silnika, 51 komunikaty Firmata, 27 konfiguracia adaptera WiFi, 245 Arduino, 26 czujników, 239 modułu Spark, 56 modułu WiFi, 25 serwomotorów, 41, 130, 131 sprzetu, 244 konsola DualShock, 210 konstrukcja ramienia, 33 kontroler głosowy, 112, 115 matrycy, 146

## **L**

lampa CheerfulJ5, 159 kod, 161 łączność bezprzewodowa, 169 moduł Spark, 171 obwód, 160 umieszczenie obwodu, 171 warianty obudowy, 161 wykaz materiałów, 159 laser, 195 lista serwomotorów, 86 lutowanie sterownika silnika, 58

#### Ł

taczenie przewodów, 150 serwomotorów, 37 łączność bezprzewodowa, 24, 169 tokieć, 35 tuk wysokości, 137

#### **M**

mapa kolorów, 163 marsz, 99 matryca LED, 147 świetlna, 188 menedżer Homebrew, 27

250 Skorowidz and the state of the state of the state of the state of the state of the Skorowidz

metoda, *patrz teĝ* funkcja callback, 41 forward(), 76 init, 39 joystick.left(), 80 joystick.up(), 80 led.color(), 165 motor.forward(), 63 move, 40 sonarServo.center(), 210 sonarServo.max(), 210 temporal.queue(), 68 tick, 45 mikrofon, 108 mobilna platforma, 71 mocowanie akumulatora, 18, 76 efektora, 222 przewodów, 37 ramion, 222, 223 segmentu nadgarstka, 37 serwomotoru, 18 tokcia, 36 nadgarstka, 36 zasobnika z silnikiem, 65 modulacja szerokości impulsu, 60 moduï dualshock-controller, 210 keypress, 63 Spark, 56, 58, 59 Spark Core, 58, 169 Spark-IO, 58 temporal, 68 WiFi, 24 WIFI232, 27 modyfikacja silnika, 52 monitoring, 194 montaż kadłuba łodzi, 64 komponentów, 76 komponentów elektronicznych, 87 segmentów piszczelowych, 89 segmentów udowych, 89 silnika, 53 stawów biodrowych, 88 steru, 68 zasobnika na silnik, 55 zegara, 136

#### **N**

nadgarstek, 36 naped różnicowy, 23 Tamiya, 52 narzędzia programistyczne, 155 nawiazanie połaczenia, 80 NodeBoat łączenie komponentów, 58 moduł Spark, 56 sterowanie łodzią, 66 sterownik silnika, 58, 62 wodowanie łodzi, 64 wykaz materiałów, 50 zasobnik z silnikiem, 51 NodeBot aplikacja Android, 115 kontroler głosowy, 112, 115 mikrofon, 108 obwód przekaěnika, 106 pïytka BeagleBone Black, 105 serwer poleceñ, 110 tworzenie projektu, 106 wykaz materiałów, 103

## **O**

obiekt Board, 58 MatrixView, 158 Motor, 62, 66 Servo, 66 Servo.Array, 94, 95 obliczenie kąta, 226 obracanie robota, 100 obsïuga zdarzeñ, 62, 63 obudowa Beaglebone-io, 181, 182 obwód mikrofonu, 108 przedwzmacniacza mikrofonu, 108 przekaěnika, 106 odwrócona kinematyka, 226 opcje konstruktora klasy, 154 oprogramowanie Firmata, 20 LEDScape, 175 VoodooSpark, 170

## **P**

palec, 33, 37 panel LED RGB, 173, 175 czujniki, 175 kod, 178, 180 komponenty, 175 obudowa Beaglebone-io, 182 oprogramowanie, 175 schemat podłaczenia, 177 wykaz materiałów, 174 zmienianie kolorów, 185 parametr nonblock, 28 Particle WiFi Development Kit, 245 petla REPL, 84, 163 sterująca otwarta, 213 zamknieta, 213 pianka PCV, 135 piDuino5 montaĝ komponentów, 76 sterowanie smartfonem, 78 sterowanie urządzeniami, 75 wykaz materiałów, 72 pierwsze uruchomienie, 46 platforma Johnny-Five, 38, 75, 181, 243 Node.js, 73 ThingSpeak API, 164 plik activity\_main.xml, 116 align.js, 36 AndroidManifest.xml, 120 app.js, 79, 156 boat.js, 62 circuit.js, 113 CommandRequest.java, 115, 118 index.html, 79, 111, 112 lights.js, 156 ListenerService.java, 119 MainActivity.java, 116 moveBot.js, 209 package.json, 57, 68, 193 phoenix.js, 88 rect activity wear main.xml, 123

Skorowidz 251

plik relay.js, 107 server.js, 110, 112, 114 servos.is, 131 sundial.is, 139 typebot.js, 41 WearMainActivity.java, 120 płytka Arduino, 244 Arduino Uno, 31 BeagleBone Black, 105, 173, 244 Raspberry Pi, 73, 244 podłaczenie Arduino, 74 butów, 237 czujnika HC-SR04, 190 diody laserowej, 196 fotorezystora, 183 matrycy, 151, 152 modułu Spark, 57 modułu WiFi, 25 panelu RGB LED, 176 pïytki Arduino, 151 serwomotorów, 19, 88, 130 silnika, 61 sterownika silnika, 60 zasilania, 59 podparcie tarczy, 134 podstawa, 34 pokojowy zegar słoneczny, 125 połaczenie butów, 235 modułu Spark i silnika, 60 z kaĝdego miejsca, 76 z modułem WiFi, 26 z serwomotorem, 66 pozycja początkowa robota, 42 prezentacja urządzenia, 189 predkość obrotowa, 33 program cheerful.js, 162, 166 cheerful-twit.js, 168 matrix-test.js, 154 open-pixel-test.js, 179 phoenix.js, 85 socat, 27

sterujący, 21 sundial.js, 139, 140, 141 VSPE, 28 warmup.js, 224 programowanie, 247 serwomotoru, 66 projekt VoiceController, 247 protokóï WebSocket, 74, 75 prototyp systemu bezpieczeñstwa, 201 przedwzmacniacz mikrofonu, 108 przegladarka, 75 przekaěnik, 106 przeliczanie odczytów, 186 przewód mikro-USB, 50 przycisk resetowania, 27 przygotowanie czujników, 234 kabla, 150 matryc, 149 serwomotorów, 87 przyspieszeniomierz, 185 PWM, pulse-width modulated, 33, 60

## **R**

ramie, 38 azymutu, 128, 136 robota, 32, 33 regulacja ramienia, 46 segmentów piszczelowych, 92 segmentów udowych, 92 serwomotorów, 91 stawów biodrowych, 91 reis, 69 resetowanie Arduino, 28 ukïadów, 28 robot Army, 217, 229, 230 BatBot, 203 Junky Delta, 217 NodeBoat, 49 NodeBot, 15, 103 piDuino5, 71, 76 SimpleBot, 15

TapsterBot, 217, 229 TypeBot, 31 roboty autonomiczne, 204 delta, 217 piszace, 31 semiautonomiczne, 204 sterowane głosem, 103 zdalnie sterowane, 204 rozpoznawanie mowy, 112 ruch ramienia, 34 rysowanie prostokata, 228 rzepy, 76

## **S**

schemat ideowy podłączenia czujnika, 207 obwodu przekaěnika, 107 podłączenia fotorezystora, 184, 186 połaczeń robota SimpleBot, 19 ruchów robota, 208 stanów, 43 segment animacyjny, 95 palca, 37 sekwencja naciśnięć klawiszy, 43 serwer poleceñ, 110 WWW, 75 serwis GitHub, 201 serwomotor, 17, 18, 21, 86 silnik, 53 SimpleBot budowa robota, 16 diagnostyka problemów, 21, 28 łączność bezprzewodowa, 24 sterowanie robotem, 25 wykaz materiałów, 16 Spark WiFi Development Kit, 169 sprawdzenie sieci, 26 silnika, 53

252 Skorowidz and the state of the state of the state of the state of the state of the Skorowidz and the state of the state of the state of the state of the state of the state of the state of the state of the state of the

Spark, 57

stan buta, 240 klawiszy, 63 robota, 212 staw biodrowy, 88 tokciowy, 35 ster, 68 sterowanie, 23 smartfonem, 78 dioda RGB, 162 heksapodem, 83 todzia, 66 matrycami, 157 matryca LED, 153 obwodem przekaěnika, 107 robotem, 210 robotem SimpleBot, 25 serwomotorami, 38 sterowanie serwomotorem, 67 silnikiem, 62 urządzeniami, 75 sterownik silnika, 51, 58, 59 sygnał o modulowanej szerokości, 33 system bezpieczeñstwa, 201 monitoringu, 194 szkic StandardFirmata.ino, 26 sztuczna inteligencja, 203 szyna I2C, 148, 150

## **¥**

śruba, 54 światełka-straszydełka, 145 aplikacja WWW, 155 budowa, 147 diagnostyka, 153 interfejs użytkownika, 157 komponenty, 146

program testujący, 154 sterowanie matryca LED, 153 wykaz materiałów, 145

### **T**

tabela obiektów Servo.Array, 94 serwomotorów, 94  $tag <$ div $>$ , 80 tarcza, 132 tarcze gnomonu, 133 test modułu Spark, 56, 57 tworzenie interfejsu API, 156 interfejsu użytkownika, 157 plików projektu, 38 projektu Android, 247 serwera poleceñ, 110 TypeBot budowa części mechanicznej, 34 inicjalizacja, 41 pierwsze uruchomienie, 46 program, 38 wykaz materiałów, 31

## **U**

układ współrzędnych, 90 umieszczenie tarcz, 134 urządzenie ultradźwiękowe, 193 usługa CheerLights, 163, 164 ustawianie czujnika ultradźwiękowego, 210 uszczelnienie przewodów, 55

#### **W**

wartość null, 97 wiercenie otworów, 222 wiosłowanie, 98 wodowanie łodzi, 64 wskaěnik stanu, 196 wtyczka Spark-io, 170 wyciecie gnomonu, 138 wyliczanie położenia efektora, 227 wysyłanie poleceñ, 80 SMS-ów, 193 wyświetlacz, 173

## **Z**

zakładanie łączówek. 152 zakres ruchu serwomotorów, 92 zapisywanie stanu klawiszy, 63 zasilacz 5 V, 174 zasilanie sterownika silnika, 59 zasobnik z silnikiem, 51, 54, 55 zatrzask, 52 zdalne sterowanie, 207 zdarzenie message, 76 naciśnięcia klawisza, 62 zegar słoneczny, 125 budowanie, 128 kod, 139 konfiguracja serwomotorów, 130 konstrukcja główna, 129 montaĝ, 136 podparcie tarczy, 133 przygotowanie tarcz, 132 ścianki, 133 właczanie, 144 wycinanie elementów, 129 wykaz materiałów, 126 zmiana kolorów, 185 rezystancji czujnika, 233

# PROGRAM PARTNERSKI

GRUPY WYDAWNICZEJ HELION

**1. ZAREJESTRUJ SIĘ** 2. PREZENTUJ KSIĄŻKI **3. ZBIERAJ PROWIZJE** 

Zmień swoją stronę WWW w działający bankomat!

Dowiedz się więcej i dołącz już dzisiaj! http://program-partnerski.helion.pl

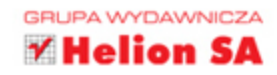

## Przekonaj się, jak fascynujące jest budowanie i programowanie robotów!

Powszechnie JavaScript jest uważany za doskonałe narzędzie do programowania aplikacji internetowych. Język ten świetnie nadaje się również do programowania robotów. Umożliwia zaprojektowanie zachowania robota, określenie, w jaki sposób bedzie reagował na sygnały otaczającego świata czy omijał przeszkody. Dużą wygodę pracy zapewnia też platforma Johnny-Five, która umożliwia programowanie robotów zbudowanych z płytek Arduino, Raspberry Pi i BeagleBone.

Dzieki tej książce nauczysz się budować roboty o rozmaitych funkcjach i zastosowaniach. Do pisania tej książki Rick Waldron zaprosił zespół inżynierów, nauczycieli i popularyzatorów JS. Z ich pomocą dowiesz się, w jaki sposób zbudować poszczególne elementy robota, jakie części zastosować i jak napisać potrzebny kod. Podpowiedza Ci, jak przygotować sobie warsztat pracy oraz skad zdobyć materiały. Autorzy podali mnóstwo wskazówek pomocnych przy planowaniu, budowie i testowaniu już wykonanych projektów. Poszczególne zadania zostały tak dobrane, aby po ich wykonaniu można było zabrać się do trudniejszych projektów o wyższym stopniu złożoności.

#### Zbuduj i oprogramuj:

- roboty kroczące, piszące, pływające, a nawet tańczące!  $\mathcal{D}$
- robota sterowanego głosem oraz do sterowania oświetleniem ×
- robota ze sztuczną inteligencją  $\mathbf{z}$
- robota delta  $\mathbf{z}$

Rick Waldron - twórca Johnny-Five, platformy open source służącej do programowania robotów w języku JavaScript. Obecnie zajmuje sie głównie Arduino, BeagleBone, Raspberry Pi, Pinoccio, Spark Core, Intel Galileo i Intel Edison. Jest również twórcą Idiomatic.js, przetłumaczonego na 12 języków przewodnika po JavaScript.

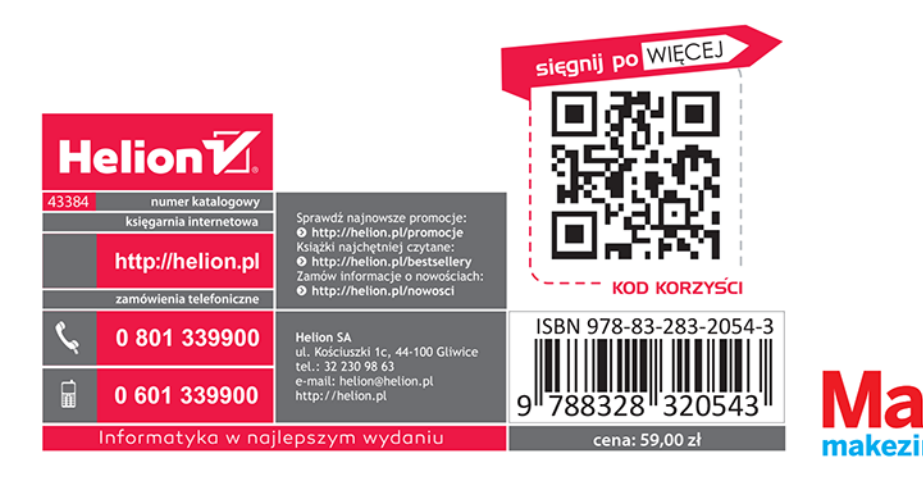